# Installationsvejledning for Debian GNU/Linux 3.0 på PA-RISC

Bruce Perens Sven Rudolph Igor Grobman James Treacy Adam Di Carlo

version 3.0.23, 16. May 2002

## **Opsummering**

Denne vejledning indeholder installationsinstruktioner til Debian GNU/Linux 3.0 til PA-RISCarkitekturen ("hppa:") og indeholder henvisninger til flere oplysninger og tips om, hvordan du får mest ud af dit nye Debiansystem.

## **Copyright**

Denne vejledning kan distribueres og ændres i overensstemmelse med licensen "GNU General Public License" (GPL). © 1996 Bruce Perens © 1996, 1997 Sven Rudolph © 1998 Igor Grobman, James Treacy

© 1998–2002 Adam Di Carlo

Vejledningen kan betragtes som et frit program. Du kan videredistribuere den og/eller ændre i den i overensstemmelse med licensen "GNU General Public License" (GPL), som udgives af Free Software Foundation. Enten version 2 eller (efter eget valg) enhver senere version.

Den udgives i håbet om, at den må være nyttig, men *helt uden nogen garanti*, end ikke underforstået garanti for brugbarhed til nogen formål. Se detaljerne i "GNU General Public License".

"GNU General Public License" er tilgængelig som /usr/share/common-licenses/GPL i Debian GNU/Linux-distributionen eller på GNU's hjemmeside ([http://www.gnu.org/](http://www.gnu.org/copyleft/gpl.html) [copyleft/gpl.html](http://www.gnu.org/copyleft/gpl.html)). Du kan også modtage den ved at skrive til Free Software Foundation, Inc., 59 Temple Place - Suite 330, Boston, MA 02111-1307, USA.

Vi forudsætter, at du krediterer Debian og vejledningens forfattere i alt materiale, der skabes ud fra vejledningen. Hvis du retter og forbedrer vejledningen, vil vi bede dig om at gøre forfatterne opmærksomme på dette via <debian-boot@lists.debian.org>.

# **Indhold**

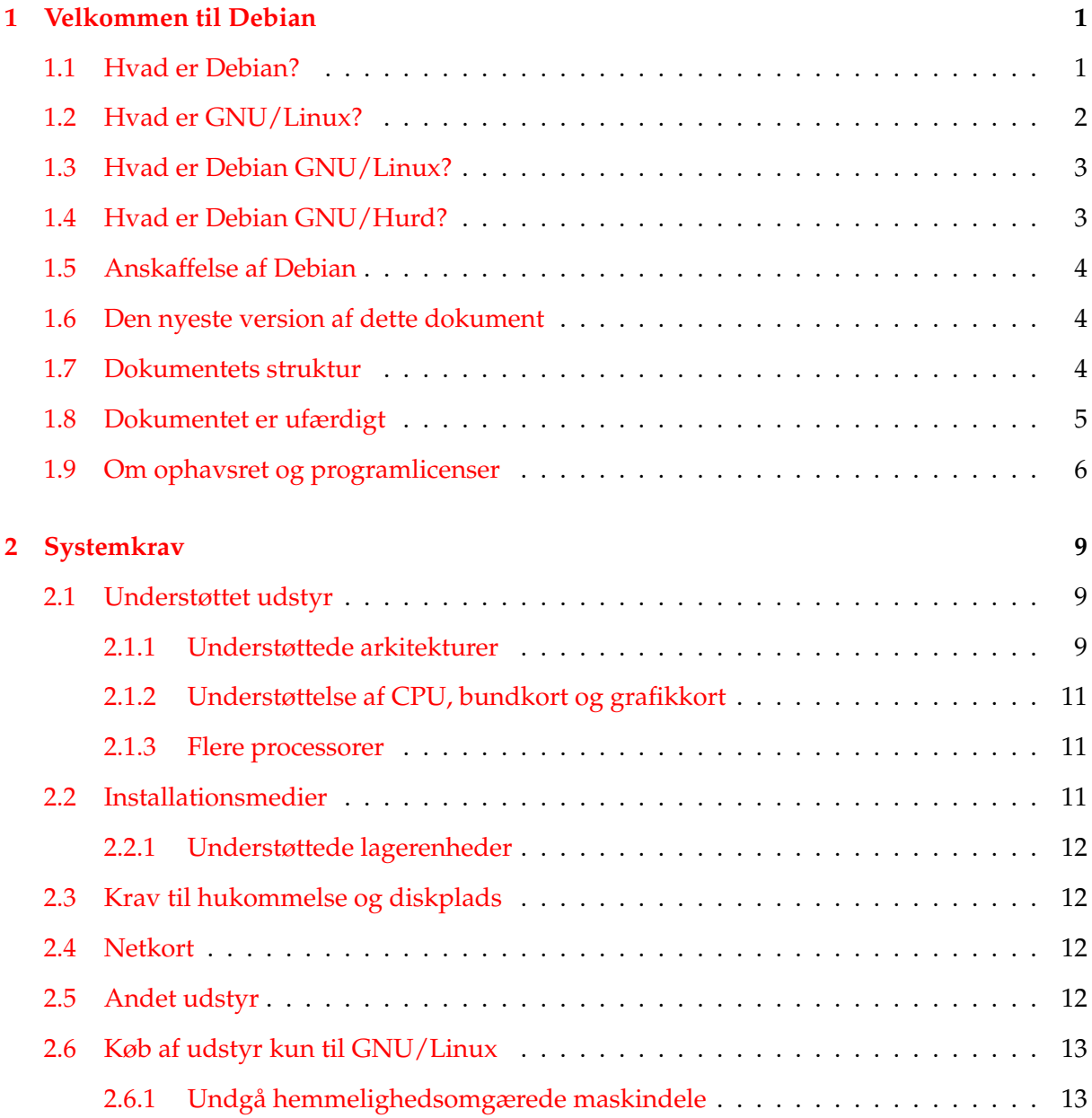

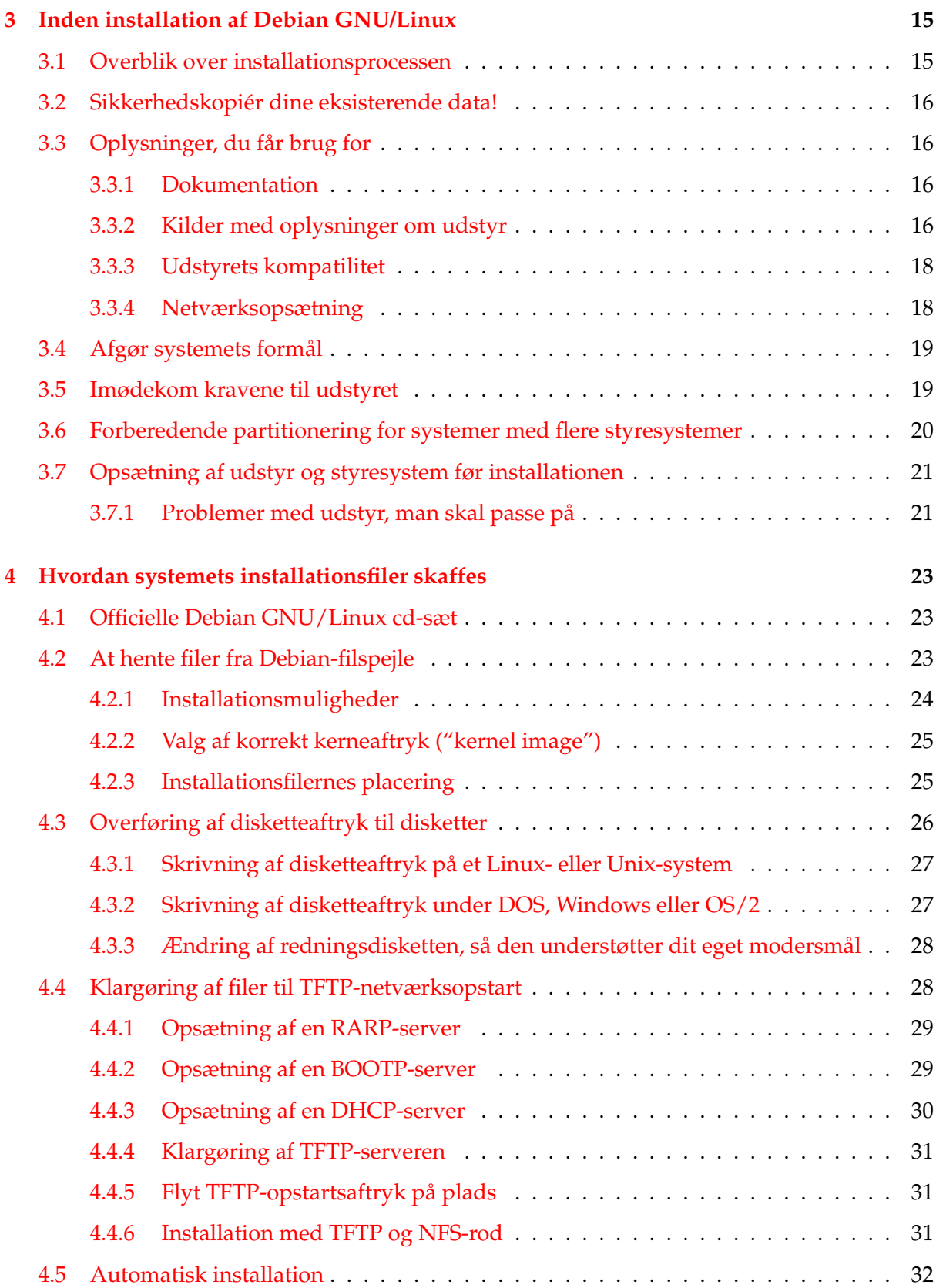

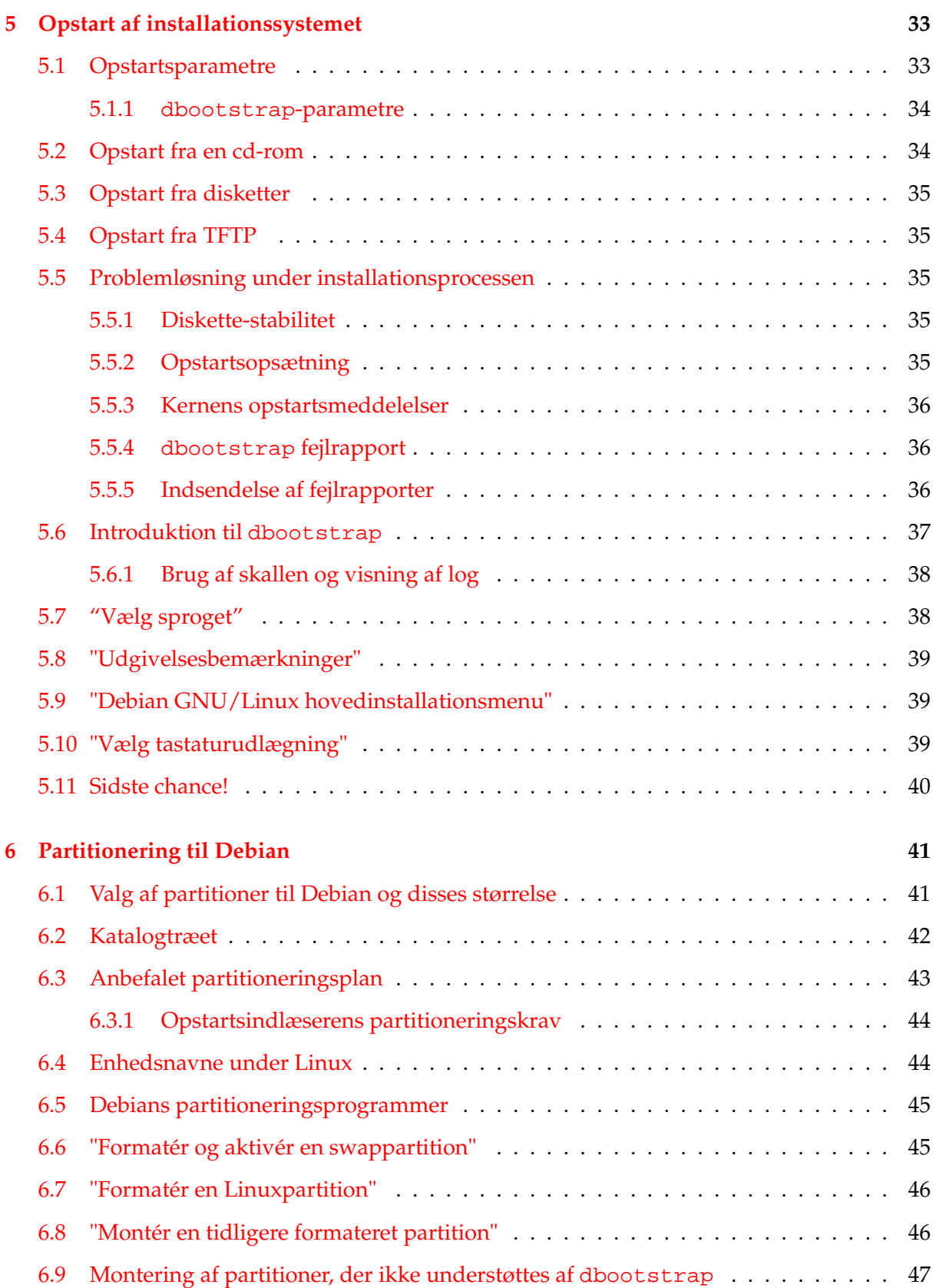

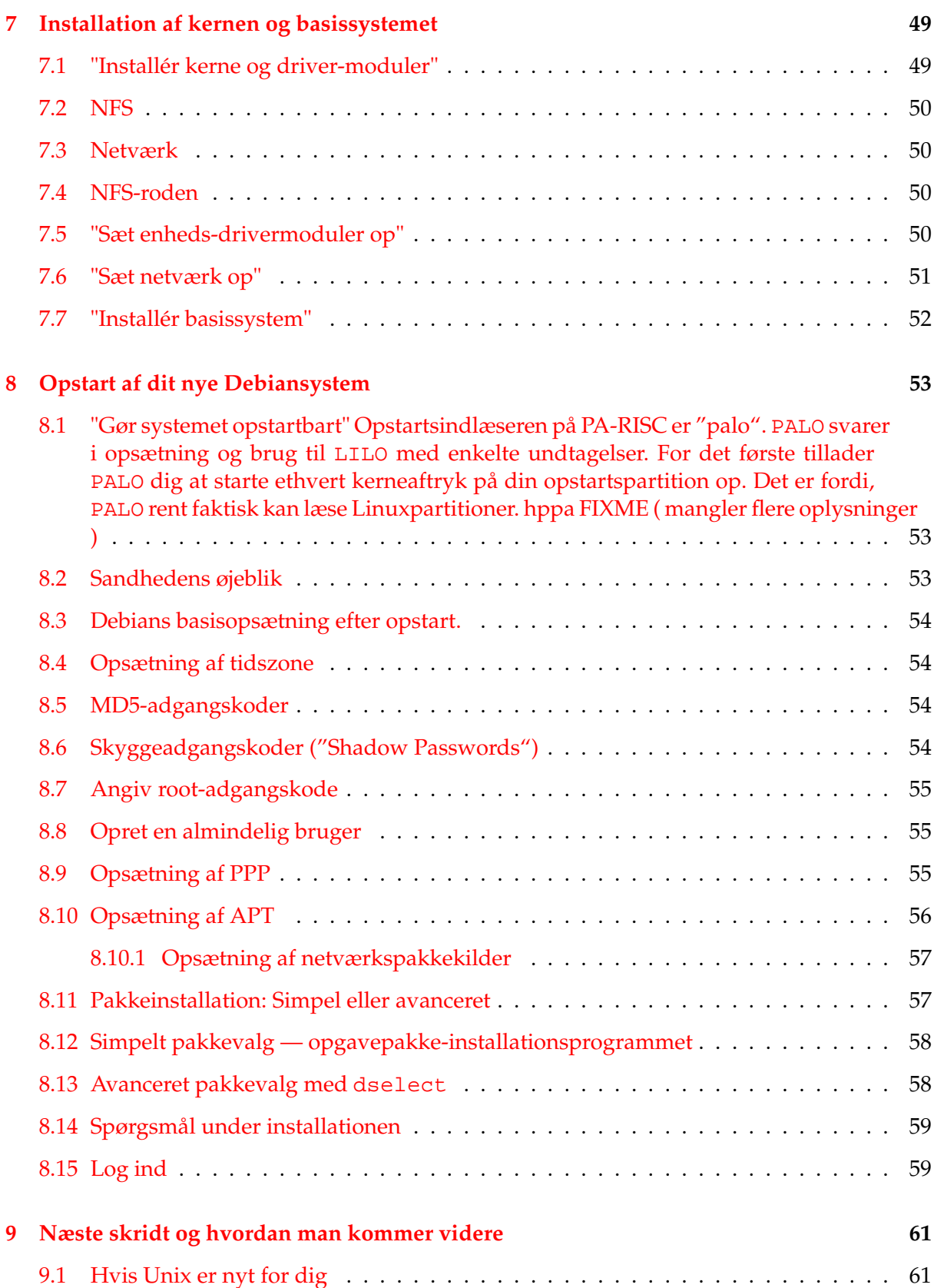

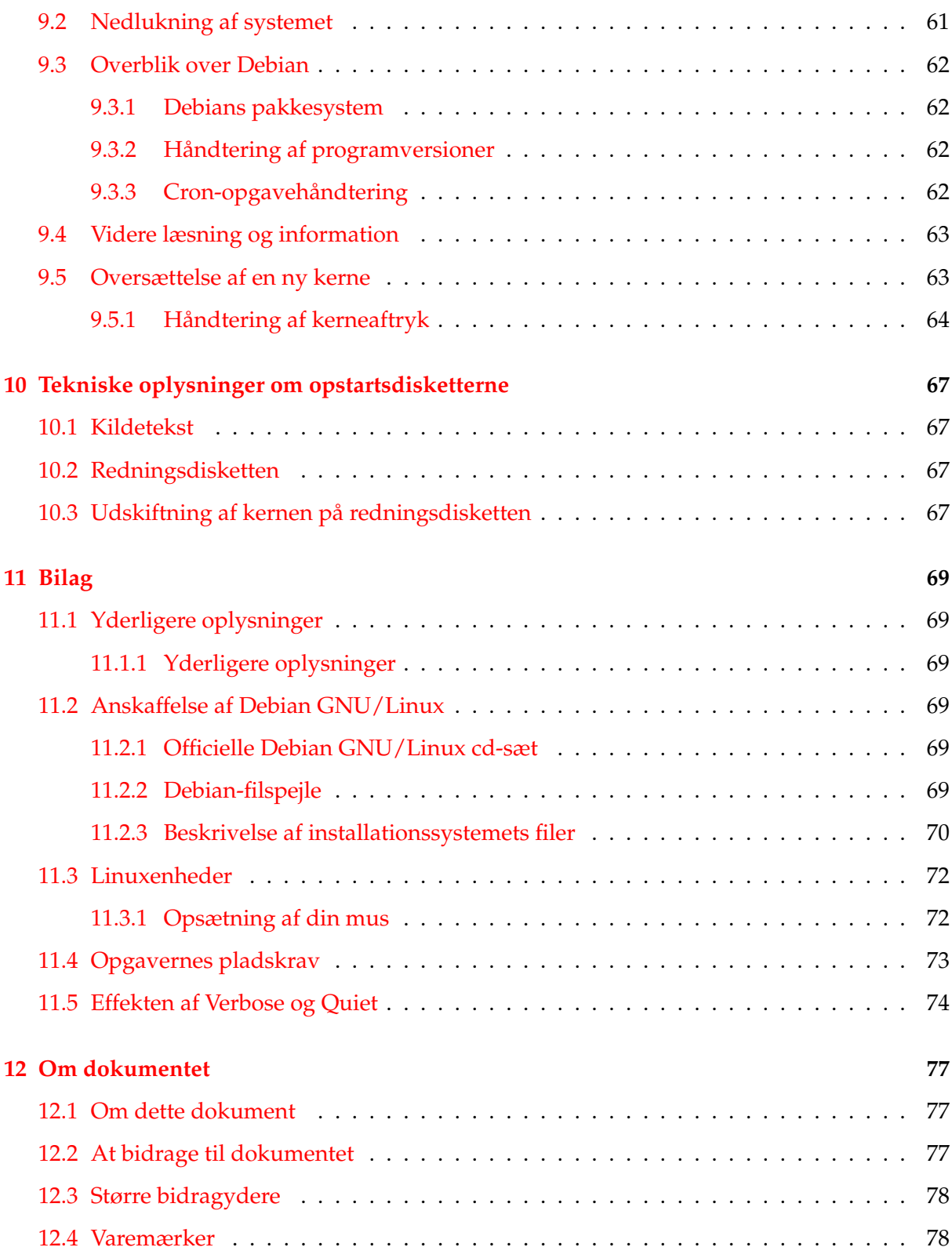

## <span id="page-8-0"></span>**Kapitel 1**

# **Velkommen til Debian**

Vi er glade for, at du har valgt at prøve Debian, og er sikre på, at du vil finde ud af, at Debian GNU/Linux-distributionen er unik. Debian GNU/Linux kombinerer programmel af høj kvalitet fra hele verden, og integrerer det til et sammenhængende hele. Vi tror du vil være enig i, at resultatet faktisk overgår summen af enkeltdelene.

Dette kapitel giver dig et overblik over Debianprojektet og Debian GNU/Linux. Hvis du allerede kender Debianprojektets historie og Debian GNU/Linux-distributionen, kan du roligt springe til næste kapitel.

## <span id="page-8-1"></span>**1.1 Hvad er Debian?**

Debian er en frivillig organisation med det formål at udvikle Frit Programmel og fremme Free Software Foundation's idealer. Debianprojektet startede i 1993, hvor Ian Murdock udsendte en åben invitation til programudviklere til at arbejde for en komplet og sammenhængende distribution af programmer baseret på den relativt nye Linuxkerne. Den relativt lille gruppe af dedikerede entusiaster, der dengang blev støttet af Free Software Foundation ([http://www.](http://www.fsf.org/fsf/fsf.html) [fsf.org/fsf/fsf.html](http://www.fsf.org/fsf/fsf.html)) og påvirket af GNU ([http://www.gnu.org/gnu/the-gnu-pr](http://www.gnu.org/gnu/the-gnu-project.html)oject. [html](http://www.gnu.org/gnu/the-gnu-project.html))-filosofien, er gennem årene vokset til en organisation med omkring 800 *Debianudviklere*.

Debianudviklerne er involverede i en del forskellige aktiviteter, herunder administration af web (<http://www.debian.org/>)- og FTP (<ftp://ftp.debian.org/>)-servere, grafisk design, juridisk analyse af programlicenser, udarbejdelse af dokumentation og, naturligvis, vedligeholdelse af programpakkerne.

For at kommunikere vores filosofi ud til andre og tiltrække udviklere, der tror på de principper, Debian står for, har Debianprojektet udgivet flere dokumenter, der forklarer vore værdier og fungerer som retningslinjer for, hvad det vil sige at være Debianudvikler.

• Debian's Sociale Kontrakt ([http://www.debian.org/social\\_contract](http://www.debian.org/social_contract)) er en erklæring om Debians engagement overfor frit programmel (og dets tilhængere). Enhver, der accepterer at følge den Sociale Kontrakt kan blive pakkeansvarlig ([http://www.](http://www.debian.org/doc/maint-guide/) [debian.org/doc/maint-guide/](http://www.debian.org/doc/maint-guide/)). Enhver pakkeansvarlig kan tilføje nye programmer til Debian — forudsat at programmellet overholder vore kriterier for, hvad der er frit, samt at selve pakken lever op til vore kvalitetskrav.

- Debians Retningslinjer for Frit Programmel ([http://www.debian.org/social\\_cont](http://www.debian.org/social_contract#guidelines)ract# [guidelines](http://www.debian.org/social_contract#guidelines)) er en klar og kortfattet manifest om, hvad Debians kriterier for frit programmel er. Det er et meget vigtigt dokument i bevægelsen for Frit Programmel, og er udgangspunktet for "Definitionen på frit programmel ([http://opensource.org/](http://opensource.org/docs/definition_plain.html) [docs/definition\\_plain.html](http://opensource.org/docs/definition_plain.html))".
- Debians retningslinje-håndbog (<http://www.debian.org/doc/debian-policy/>) er en detaljeret redegørelse for Debianprojektets kvalitetskrav.

Debianudviklere er også dybt involverede i flere andre projekter. Nogle af disse er knyttet til Debian, mens andre omfatter en del af eller hele Linuxsamfundet. Her er nogle eksempler:

- Linux Standard-base (<http://www.linuxbase.org/>) (LSB) er et projekt, der sigter mod at standardisere det grundlæggende GNU/Linux-system, hvilket gør det nemt for udefrakommende programudviklere og producenter af udstyr at udvikle generelle Linuxprogrammer og -drivere, i stedet for at udvikle til en enkelt GNU/Linux-distribution.
- Standarden for Filsystemhierarkiet (<http://www.pathname.com/fhs/>) (FHS) er et forsøg på at standardisere den måde, filerne i Linux placeres i filsystemet. FHS vil gøre det muligt for udviklere at at koncentrere sig om at lave programmer uden at skulle bekymre sig om, hvordan pakken vil blive installeret i forskellige GNU/Linux-distributioner.
- Debian Jr. (<http://www.debian.org/devel/debian-jr/>) er et internt projekt, som sigter på at sikre, at Debian har noget at byde på for de yngste brugere.

Se Debian OSS (<http://www.debian.org/doc/FAQ/>) for flere generelle oplysninger om Debian.

## <span id="page-9-0"></span>**1.2 Hvad er GNU/Linux?**

GNU-projektet har udviklet en omfattende samling frie programmer, til brug på Unix™ og Unix-lignende styresystemer såsom Linux. Disse programmer gør brugerne i stand til at udføre opgaver lige fra det helt jordnære (kopiering eller sletning af filer fra systemet) til det mere avancerede (at skrive og oversætte programmer eller udføre sofistikeret redigering i en lang række dokumentformater).

Et styresystem består af en række fundamentale programmer, som kræves for at din computer kan kommunikere og modtage instruktioner fra brugere, læse og skrive data til harddiske, bånd og printere, styre brugen af hukommelse samt køre andre programmer. Den vigtigste del af styresystemet er kernen. I et GNU/Linux-system benyttes Linuxkernen. Resten af systemet består af andre programmer, hvoraf mange er skrevet af eller for GNU-projektet. Da Linuxkernen alene ikke udgør et fungerende styresystem, foretrækker vi navnet "GNU/Linux" til det system, mange blot kalder "Linux".

Linuxkernen (<http://www.kernel.org/>) blev undfanget i 1991, hvor en finsk studerende i datalogi, Linus Torvalds, offentliggjorde en tidlig udgave af en erstatningskerne til Minix på nyhedsgruppen comp.os.minix. Se Linux Internationals side med Linux' historie ([http:](http://www.li.org/linuxhistory.php) [//www.li.org/linuxhistory.php](http://www.li.org/linuxhistory.php)).

Linus Torvalds koordinerer fortsat arbejdet for flere hundrede udviklere med hjælp fra nogle få betroede hjælpere. Der udgives en fremragende ugentlig opsummering af diskussionerne på postlisten linux-kernel, som hedder Kernel Traffic (<http://kt.zork.net/kernel-traffic/>). Flere oplysninger om postlisten linux-kernel findes på linux-kernels OSS (FAQ) ([http:](http://www.tux.org/lkml/) [//www.tux.org/lkml/](http://www.tux.org/lkml/)).

## <span id="page-10-0"></span>**1.3 Hvad er Debian GNU/Linux?**

Kombinationen af Debians filosofi og metodik med GNU-værktøjerne, Linuxkernen — og andre vigtige, frie programmer — danner den unikke programdistribution Debian GNU/Linux. Den består af et stort antal *programpakker*. Hver pakke i distributionen indeholder programmer, skripter, dokumentation og opsætningssoplysninger og har en en *pakkeansvarlig* (eng: maintainer) tilknyttet, som er den hovedansvarlige mht. at holde pakken opdateret, følge fejlrapporteringer samt kommunikere med programmets oprindelige udviklere. Vort utroligt store antal brugere kombineret med fejlsporingssystemet sikrer, at problemer findes og rettes hurtigt.

Debians sans for detaljer gør det muligt for os at lave en stabil og skalérbar distribution af høj kvalitet. Installationer kan let sættes op til at udfylde mange roller — lige fra simple brandmure til videnskabelige arbejdsstationer og high-end netværksservere.

Det, der tydeligst adskiller Debian fra andre GNU/Linux-distributioner er dets pakkehåndteringssystem og giver Debiansystemets administrator fuld kontrol over de pakker, der er installeret på systemet, herunder installation af en enkelt pakke og opdatering af hele styresystemet. Individuelle pakker kan beskyttes mod opdatering. Du kan endda gøre pakkehåndteringssystemet opmærksom på programmer, du selv har oversat samt hvilke afhængigheder de opfylder.

For at beskytte dit system mod "trojanske heste" og andet ondsindet programmel tjekker Debians servere, at indkommende pakker kommer fra deres registrerede Debianpakkeansvarlige. Pakkeansvarlige gør også meget ud af at sætte deres pakker op på en sikker måde. Når der bliver opdaget sikkerhedsproblemer i de distribuerede pakker, er rettelser normalt tilgængelige meget hurtigt. Sikkerhedsopdateringer kan hentes og installeres automatisk via internettet med Debians simple opdateringsfunktioner.

Den primære — og bedste — måde at få støtte til dit Debian GNU/Linux-system og komme i kontakt med Debianudviklerne er gennem Debianprojektets mange postlister. Der er i skrivende stund mere end 90. Den letteste måde at abonnere på en eller flere af disse er at besøge Debians postliste-abonnementsside (<http://www.debian.org/MailingLists/subscribe>) og udfylde den formular, du finder der.

## <span id="page-10-1"></span>**1.4 Hvad er Debian GNU/Hurd?**

Debian GNU/Hurd er et Debian GNU-system, der erstatter den monolitiske Linuxkerne med GNU Hurd — nogle servere, der kører oven på en GNU Mach mikrokerne. Hurd er endnu ikke færdig og er endnu ikke klar til brug, men der arbejdes videre med den. Hurd bliver for tiden kun udviklet til i386-arkitekturen, selvom udgaver til andre arkitekturer vil blive lavet, så snart systemet bliver mere stabilt.

Se Debian GNU/Hurd-side (<http://www.debian.org/ports/hurd/>) og postlisten <debian-hurd@ lists.debian.org> for flere detaljer.

## <span id="page-11-0"></span>**1.5 Anskaffelse af Debian**

Se distributions-websiden (<http://www.debian.org/distrib/>) for oplysninger om, hvordan men henter Debian GNU/Linux fra internettet eller hvor officielle Debian cd'er kan købes. Listen over Debianfilspejle (<http://www.debian.org/distrib/ftplist>) indeholder en komplet liste over officielle Debianfilspejle.

Debian kan meget nemt opgraderes efter installationen. Installationsproceduren vil hjælpe med at sætte systemet op, sådan at opgraderinger kan foretages, efter installationen er afsluttet.

#### <span id="page-11-1"></span>**1.6 Den nyeste version af dette dokument**

Dette dokument bliver konstant revideret. Tjek endelig Debians 3.0-sider ([http://www.debia](http://www.debian.org/releases/woody/)n. [org/releases/woody/](http://www.debian.org/releases/woody/)) for sidste-øjebliks-information om 3.0-udgaven af Debian GNU/Linuxsystemet. Opdaterede versioner af denne installationsvejledning findes på de officielle vejledningssider (<http://www.debian.org/releases/woody/hppa/install>).

### <span id="page-11-2"></span>**1.7 Dokumentets struktur**

Dette dokument er ment som en vejledning til førstegangsbrugere af Debian. Det forsøger at forudsætte så lidt som muligt om læserens ekspertise. Dog vil vi gå ud fra, at du har en generel forståelse af, hvordan isenkrammet i din computer virker.

Ekspertbrugere kan også finde interessante referenceoplysninger i dokumentet. Bl.a. om installationens mindstekrav, detaljer om hvilket udstyr, der understøttes af Debians installationssystem o.s.v. Vi vil opfordre ekspertbrugere til at springe rundt i dokumentet.

Generelt er dokumentet lavet som et forløb, der følger dig gennem installationsprocessen fra start til slut. Her er de trin, der udgør installationen af Debian GNU/Linux, og de kapitler, der svarer til hvert trin:

1. Afgør, om dit udstyr opfylder kravene til at bruge installationssystemet i 'Systemkrav' på side [9.](#page-16-0)

- 2. Tag en sikkerhedskopi af systemet, og udfør den nødvendig planlægning af maskinopsætningen inden installation af Debian i 'Inden installation af Debian GNU/Linux' på side [15.](#page-22-0) Hvis systemet indeholder flere styresystemer, kan du være nødt til at frigøre tomme partitioner på din harddisk, som Debian kan bruge.
- 3. I 'Hvordan systemets installationsfiler skaffes' på side [23](#page-30-0) vil du anskaffe de nødvendige filer til den installationsmetode, du vil benytte.
- 4. 'Opstart af installationssystemet' på side [33](#page-40-0) beskriver, hvordan du opstarter installationssystemet. Kapitlet nævner også fejlfindingsprocedurer, hvis du får problemer med dette trin.
- 5. Opsætning af Linuxpartitioner til dit Debiansystem forklares i 'Partitionering til Debian' på side [41.](#page-48-0)
- 6. Installér kernen og sæt drivermodulerne i 'Installation af kernen og basissystemet' på side [49](#page-56-0) op. Sæt din netværksforbindelse op, så de resterende installationsfiler kan hentes direkte fra en Debianserver, hvis du ikke installerer fra en cd.
- 7. Påbegynd automatisk hentning/installation/opsætning af et minimalt fungerende system i '"Installér basissystem"' på side [52.](#page-59-0)
- 8. Opstart dit nyinstallerede basissystem og løb gennem yderligere opsætningsopgaver i 'Opstart af dit nye Debiansystem' på side [53.](#page-60-0)
- 9. Installér yderligere programmer i 'Pakkeinstallation: Simpel eller avanceret' på side [57.](#page-64-1) Brug tasksel til at installere samlede opgavepakker, som kan bruges til at løse en bestemt opgave (eng: task). Brug dselect til at vælge individuelle pakker fra en lang liste eller apt-get til at installere individuelle pakker, når du allerede kender navnene på de pakker, du vil have.

Så snart du har installeret systemet, kan du læse 'Næste skridt og hvordan man kommer videre' på side [61.](#page-68-0) Kapitlet forklarer, hvor du kan finde flere oplysninger om Unix og Debian samt hvordan du udskifter din kerne. Hvis du vil lave dit eget installationssystem ud fra kildeteksten, bør du læse 'Tekniske oplysninger om opstartsdisketterne' på side [67.](#page-74-0)

Endelig finder du oplysninger om dette dokument, og hvordan man kan bidrage til det, i 'Om dokumentet' på side [77.](#page-84-0)

## <span id="page-12-0"></span>**1.8 Dokumentet er ufærdigt**

Dette dokument er endnu i en noget rå form. Vi ved, at det er ufærdigt og muligvis også indeholder fejl, grammatiske svagheder o.s.v. Hvis du ser ordene FIXME eller TODO, kan du være sikker på, at vi allerede godt ved, at det afsnit er ufærdigt. Som sædvanlig gælder *caveat emptor* (køber, pas på!). Enhver form for hjælp, forslag — og især — lapper vil blive værdsat meget.

Arbejdsversioner af dette dokument findes på [http://www.debian.org/releases/woody](http://www.debian.org/releases/woody/hppa/install)/ [hppa/install](http://www.debian.org/releases/woody/hppa/install). Her vil du finde en liste over alle de forskellige arkitekturer og sprog, dokumentet findes til.

Kildeteksten er også offentligt tilgængelig. Se 'Om dokumentet' på side [77](#page-84-0) for flere oplysninger med hensyn til at bidrage. Vi modtager med glæde forslag, kommentarer, lapper og fejlrapporter (brug pakken boot-floppies, men tjek først, om problemet allerede er indrapporteret.).

## <span id="page-13-0"></span>**1.9 Om ophavsret og programlicenser**

Du har uden tvivl læst nogle af de licenser, der følger med kommercielle programmer ofte fortæller de, at du kun må bruge én kopi af programmet på en enkelt computer. Debian GNU/Linux-systemets licens er helt anderledes. Vi opfordrer dig til at lægge en kopi af Debian GNU/Linux på alle computerne i din undervisningsinstitution eller dit firma. Lån gerne dine installationsmedier ud til dine venner og hjælp dem med at installere det på deres computere! Du må endda gerne lave tusinder af kopier og *sælge* dem — om end på visse betingelser. Friheden til at installere og bruge systemet kommer direkte fra at Debian er baseret på *frie programmer*.

Når programmer bliver kaldt "frie" betyder det ikke, at de ikke er omfattet af ophavsrettigheder. Det betyder heller ikke, at cd'er med programmerne nødvendigvis skal gives gratis væk. Frit programmel betyder blandt andet, at licenserne i de enkelte programmer ikke kræver, at du betaler for at kunne distribuere eller bruge disse programmer. Frit programmel betyder også, at man ikke blot må udvide, tilpasse og ændre programmerne. Man må også gerne dis-tribuere resultatet af dette arbejde.<sup>[1](#page-13-1)</sup>

Mange af programmerne i systemet dækkes af *GNU General Public License*, der ofte blot kaldes GPL. GPL kræver, at programmernes *kildetekst* gøres tilgængelig, når man distribuerer en oversat kopi af programmet. Dette krav sikrer, at enhver bruger vil have mulighed for at ændre i programmet. For at opfylde dette krav er kildeteksten til alle disse programmer tilgængelige i Debiansystemet.<sup>[2](#page-13-2)</sup>

Der benyttes flere andre former for ophavsretslige erklæringer og programlicenser i Debian. Du kan finde ophavsrettighederne og licenser for hver eneste pakke, der er installeret på dit system, ved at se filen /usr/share/doc/pakke-navn/copyright, så snart du har installeret en pakke på dit system.

Se Debians retningslinjer for frit programmel ([http://www.debian.org/social\\_contrac](http://www.debian.org/social_contract#guidelines)t# [guidelines](http://www.debian.org/social_contract#guidelines)) for flere oplysninger om licenser og hvordan Debian afgør, om et program er "frit nok" til at blive indlemmet i hoveddistributionen.

<span id="page-13-1"></span><sup>&</sup>lt;sup>1</sup>Bemærk, at Debianprojektet, som en pragmatisk mulighed for sine brugere, gør visse pakker tilgængelige, der ikke lever op til vore kriterier til at være frie. Disse pakker er dog ikke med i den officielle distribution, og er kun gjort tilgængelige fra områderne contrib eller non-free på Debianarkiverne eller på tredjeparts-cd'er. Flere oplysninger om opbygningen og indholdet af arkiverne findes i Debian FAQ ([http://www.debian.org/doc/](http://www.debian.org/doc/FAQ/) [FAQ/](http://www.debian.org/doc/FAQ/)) under "The Debian FTP archives".

<span id="page-13-2"></span><sup>2</sup> Se Debian FAQ (<http://www.debian.org/doc/FAQ/>) under "Basics of the Debian Package Management System" for oplysninger om, hvordan man finder, udpakker og oversætter Debians kildetekstpakker.

Den vigtigste juridiske bemærkning er, at alle programmerne er *uden garanti*. Programmørerne, der lavede programmerne, har gjort det til samfundets bedste. Der gives ingen garantier med hensyn til, om programmerne kan bruges til noget bestemt. Dog er du i kraft af, at programmerne er frie, i stand til at ændre dem, så de svarer til dine behov — og nyde godt af de forbedringer, som andre gjort på denne måde.

## <span id="page-16-0"></span>**Kapitel 2**

# **Systemkrav**

Dette kapitel beskriver, hvilket udstyr der kræves for at komme i gang med Debian. Der er også henvisninger til yderligere information om maskindele, der understøttes af GNU og Linux.

## <span id="page-16-1"></span>**2.1 Understøttet udstyr**

Debian har ikke flere krav til udstyret end Linuxkernen og GNU-værktøjerne har. Derfor kan Debian køre på enhver arkitektur eller platform, som Linuxkernen, libc og gcc findes til og hvor disse findes i Debianudgaver. Der er flere detaljer om hppa-arkitektursystemer, som er testet med Debian, på siderne om Debianudgaver [http://www.debian.org/ports/](http://www.debian.org/ports/hppa/) [hppa/](http://www.debian.org/ports/hppa/).

Frem for at forsøge at beskrive alle de maskinopsætninger, der understøttes for PA-RISC, vil kapitlet give generelle oplysninger og henvisninger til, hvor yderligere information findes.

#### <span id="page-16-2"></span>**2.1.1 Understøttede arkitekturer**

Debian 3.0 understøtter elleve større arkitekturer og adskillige 'varianter' for hver arkitektur.

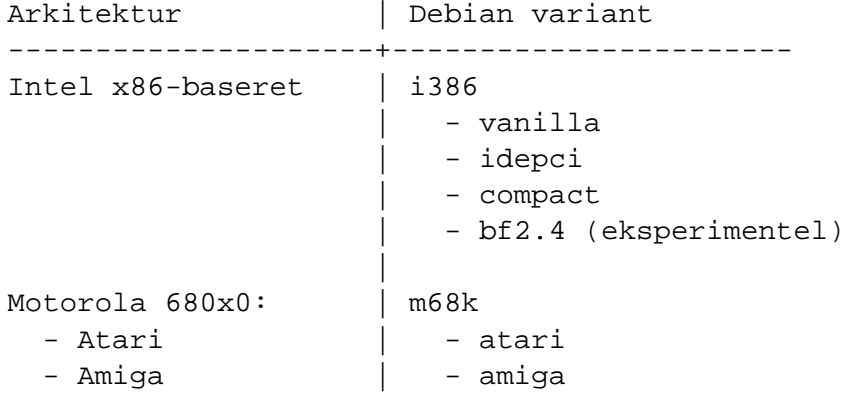

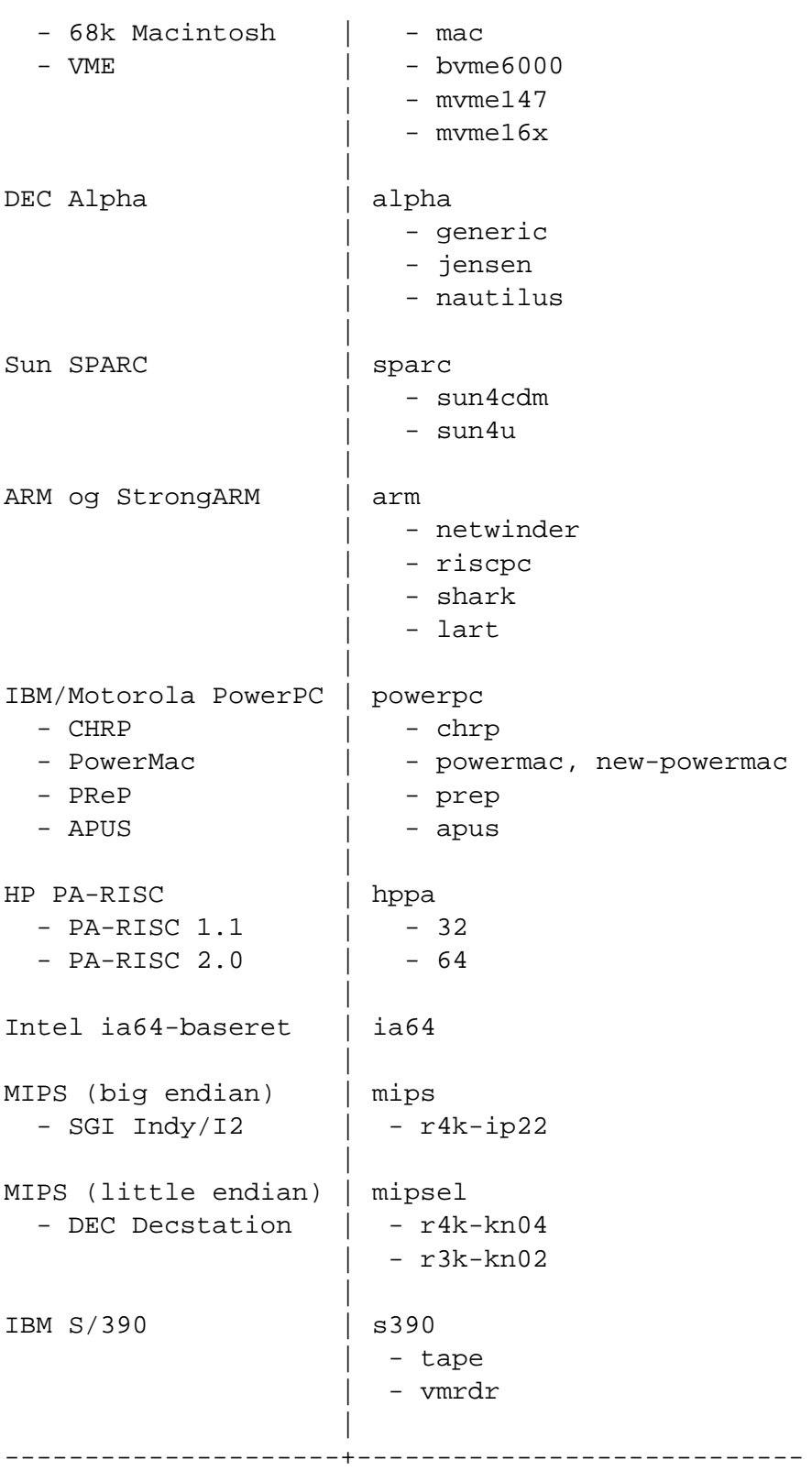

Dette dokument omfatter installationen for *hppa*-arkitekturen. Hvis du har brug for oplysninger om andre af de arkitekturer, Debian understøtter, kan du kigge på Debian-udgaver ([http:](http://www.debian.org/ports/) [//www.debian.org/ports/](http://www.debian.org/ports/))-siderne.

Dette er den første officielle udgave af Debian GNU/Linux for PA-RISC-arkitekturen. Vi mener, at den har bevist sit værd tilstrækkeligt meget til at blive udgivet. Men da den ikke er blevet eksponeret (og dermed afprøvet af brugerne) lige så meget som andre arkitekturer, kan du løbe ind i enkelte fejl. Brug vores fejlsporingssystem (<http://bugs.debian.org/>) til at rapportere problemer på engelsk. Sørg for at nævne, at fejlen viste sig på PA-RISC-platformen. Det kan være nødvendigt også at benytte postlisten Debian-hppa ([http://www.debian.](http://www.debian.org/MailingLists/subscribe) [org/MailingLists/subscribe](http://www.debian.org/MailingLists/subscribe)).

#### <span id="page-18-0"></span>**2.1.2 Understøttelse af CPU, bundkort og grafikkort**

Der findes to understøttede hovedvarianter til *hppa*: PA-RISC 1.1 og PA-RISC 2.0. PA-RISC 1.1 arkitekturen sigter på 32-bit-processorer, mens 2.0-arkitekturen sigter på 64-bit-processorer. Nogle systemer kan køre begge kerner. I begge tilfælde er brugerdelen ("userland") 32-bit. Der kommer muligvis en 64-bit brugerdel en gang i fremtiden.

#### **Grafikkort**

Debians understøttelse af grafikkort bestemmes af det underliggende XFree86 X11-system. Den nyere AGP-videobus er i virkeligheden en tilpasset PCI-specifikation, så de fleste AGPgrafikkort fungerer under XFree86. Detaljer om understøttede grafikbusser, -kort, skærme og pegeredskaber findes på <http://www.xfree86.org/>. Debian 3.0 indeholder X11-version 4.1.0.

#### <span id="page-18-1"></span>**2.1.3 Flere processorer**

Understøttelse af flere processorer — også kaldet "symmetrisk multi-processing" eller SMP — understøttes for denne arkitektur. Dog bruger Debian 3.0's standard-kerneaftryk ikke SMP. Dette burde ikke forhindre installation, da den almindelige ikke-SMP-kerne burde kunne starte SMP-systemer op. Kernen bruger ganske enkelt kun den første CPU.

For at gøre brug af flere processorer er du nødt til at erstatte Debians standardkerne. Beskrivelsen af, hvordan du gør dette, kan du finde i 'Oversættelse af en ny kerne' på side [63.](#page-70-1) Du kan aktivere SMP ved at vælge "symmetric multi-processing" under punktet "General" i kerneopsætningen (gældende for kerneversion 2.4.17).

#### <span id="page-18-2"></span>**2.2 Installationsmedier**

Nogle arkitekturer understøtter cd-rom-baserede installationer. På systemer, der understøtter opstartbare cd'er, bør du kunne lave en installation helt uden brug af disketter . Selvom dit system ikke kan starte op fra en cd-rom, kan du bruge cd-rommen sammen med de andre teknikker til at installere dit system, så snart du er startet op på en anden måde. Se 'Opstart fra en cd-rom' på side [34.](#page-41-1)

Opstart af installationssystemet fra en harddisk er også en mulighed for mange arkitekturer.

Du kan også *starte* dit system op via netværket. En anden mulighed er diskløs opstart fra lokalnetværket og NFS-montering af alle de lokale filsystemer — du skal nok bruge mindst 16MB ram til en diskløs installation. Efter at styresystemets kerne er installeret, kan du installere resten af dit system på enhver form for netværksforbindelse (bl.a. PPP efter installation af basissystemet) med FTP, HTTP eller NFS.

#### <span id="page-19-0"></span>**2.2.1 Understøttede lagerenheder**

Debians opstartsdisketter indeholder en kerne, som er designet til at virke på flest mulige systemer. Desværre giver det en større kerne, som indeholder mange drivere, der ikke vil blive brugt af din maskine (se hvordan du bygger din egen kerne i 'Oversættelse af en ny kerne' på side [63\)](#page-70-1). Generelt prioriteres det højt at understøtte flest mulige enheder, for at Debian kan installeres på flest mulige systemer.

Alle lagersystemer, der understøttes af Linuxkernen, understøttes også af opstartssystemet. Bemærk, at den nuværende Linuxkerne slet ikke understøtter disketter på hppa-systemer.

## <span id="page-19-1"></span>**2.3 Krav til hukommelse og diskplads**

Du skal have mindst 12MB hukommelse og 110MB harddisk-plads. Et minimalt, konsolbaseret system (alle standardpakkerne) kræver 250MB. For at installere en rimelig mængde programmer med X-vinduesystemet samt enkelte udviklingsprogrammer og biblioteker, skal du bruge mindst 400MB. En mere eller mindre komplet installation vil kræve omkring 800MB. For at installere *alt*, hvad Debian tilbyder, skal du nok bruge omkring 2GB. Faktisk giver det ikke engang mening at installere det hele, da visse pakker udelukker hinanden.

#### <span id="page-19-2"></span>**2.4 Netkort**

Alle netkort (NIC), der understøttes af Linuxkerne, skulle også være understøttet på opstartsdisketterne. Det kan være nødvendigt at indlæse netkortsdriveren som et modul.

## <span id="page-19-3"></span>**2.5 Andet udstyr**

Linux understøtter en lang række udstyr som f.eks. mus, printere, skannere, PCMCIA- og USBenheder. De fleste af disse enheder er dog ikke påkrævede under installationen. Dette afsnit giver oplysninger om enheder, der *ikke* understøttes af installationssystemet, selvom de kan være understøttet af Linux.

## <span id="page-20-0"></span>**2.6 Køb af udstyr kun til GNU/Linux**

Flere leverandører sælger systemer med Debian eller andre GNU/Linux-distributioner præinstalleret. Du skal muligvis betale mere for dette, men så får du til gengæld en vis sikkerhed for, at maskinen virker godt under GNU/Linux.

Hvad enten du køber et system med Linux installeret eller ej — selv et brugt system — er det stadig vigtigt at tjekke, at udstyret understøttes af Linuxkernen. Tjek, om dine maskindele er nævnt i referencerne ovenfor. Lad en eventuel sælger vide, at du er ude efter et Linuxsystem. Støt Linuxvenlige producenter af udstyr.

#### <span id="page-20-1"></span>**2.6.1 Undgå hemmelighedsomgærede maskindele**

Visse producenter vil ganske enkelt ikke oplyse os om, hvordan man skriver drivere til deres udstyr. Andre vil ikke lade os få adgang til dokumentationen uden en fortrolighedsaftale, der ville forhindre os i at frigive kildeteksten til Linux.

Da vi ikke har fået adgang til dokumentationen til disse enheder, fungerer de ganske enkelt ikke under Linux. Du kan hjælpe ved at bede producenterne af udstyret om at frigive dokumentationen. Hvis tilstrækkeligt mange spørger, vil de opdage, at samfundet bag frit programmel er et vigtigt marked.

## <span id="page-22-0"></span>**Kapitel 3**

# **Inden installation af Debian GNU/Linux**

## <span id="page-22-1"></span>**3.1 Overblik over installationsprocessen**

Her er en oversigt over de trin, du skal gennem under installationsprocessen.

- 1. Oprettelse af partitionérbar plads til Debian på din harddisk.
- 2. Find og/eller hent kerne- og driverfiler (gælder ikke brugere af Debian-cd'er)
- 3. Opsætning af opstartsdisketter eller placering af opstartsfiler (gælder normalt ikke brugere af Debian-cd'er, da de kan opstarte fra en af cd'erne)
- 4. Opstart af installationssystemet
- 5. Opsætning af tastatur
- 6. Opret og montér Debianpartitioner
- 7. Angiv placering af kerne og drivere
- 8. Vælg, hvilke ekstra drivere, der skal indlæses.
- 9. Opsætning af netværk.
- 10. Påbegynd automatisk hentning/installation/opsætning af basissystemet.
- 11. Opsætning af opstart af Linux eller flere systemer.
- 12. Start det nyinstallerede system op og udfør endelig opsætning.
- 13. Installér yderligere opgavepakker og Debianpakker efter eget valg.

## <span id="page-23-0"></span>**3.2 Sikkerhedskopiér dine eksisterende data!**

Sørg for at sikkerhedskopiere alle filer på dit nuværende system, inden du starter. Hvis det er første gang, et ekstra styresystem skal installeres på din computer, bliver du sandsynligvis nødt til at ompartitionere din disk, så der bliver plads til Debian GNU/Linux. Hver gang du partitionerer din disk, bør du regne med risikoen for at miste alle data på disken, uanset hvilket program, du gør det med. Programmerne, der bruges under installationen, er ret stabile, og de fleste har været brugt i flere år. Selv efter sikkerhedskopiering bør du tænke nøje over dine svar og handlinger. To minutters omtanke kan spare dig for timers unødvendigt arbejde.

Hvis du vil kunne starte flere systemer op, skal du sikre dig, at du har distributionsmediet til alle andre eksisterende styresystemer ved hånden. Specielt kan du komme ud for at skulle geninstallere dit styresystems opstartsindlæser — eller i mange tilfælde hele styresystemer og alle filer på de berørte partitioner — hvis du ompartitionerer dit opstartsdrev.

## <span id="page-23-1"></span>**3.3 Oplysninger, du får brug for**

#### <span id="page-23-2"></span>**3.3.1 Dokumentation**

#### **Installationsvejledning:**

#### **<install.da.txt>**

#### **<install.da.html>**

**<install.da.pdf>** Den fil, du læser nu — i formaterne ren ASCII, HTML og PDF.

**Kursus i dselect (<dselect-beginner.da.html>)** Kursus i brugen af programmet dselect. Dette er en af de måder, du kan installere yderligere pakker på dit system efter den grundlæggende installation er overstået.

#### **Manualsider for partitioneringsprogrammer:**

- **<cfdisk.txt>** Manualsider for partitioneringsprogrammerne, der benyttes under installationsprocessen.
- **. . . /current/md5sum.txt (<../../md5sum.txt>)** Liste med MD5-kontrolsummer for programfilerne. Hvis du har programmet md5sum, kan du sikre dig, at dine filer ikke er ødelagte ved at køre md5sum -v -c md5sum.txt.

#### <span id="page-23-3"></span>**3.3.2 Kilder med oplysninger om udstyr**

Oplysninger om udstyr kan findes i:

• De manualer, der fulgte med udstyret.

- BIOS-opsætningsskærmene på din maskine. Du kan se dem, under opstarten af maskinen ved at holde bestemte taster nede. Se i din manual, hvilke taster det er på din maskine. Det er ofte Delete-tasten.
- Udenpå den emballage, udstyret kom i.
- Systemkommandoer eller værktøjer i andre styresystemer, herunder filhåndteringsvinduer. Denne kilde er især nyttig til at vise oplysninger om størrelsen af RAM og harddisk.
- Din systemadministrator eller internetudbyder. De kan oplyse dig om hvilke indstillinger, du skal bruge til netværksforbindelsen og e-post.

Oplysninger om udstyr, der skal bruges under installationen

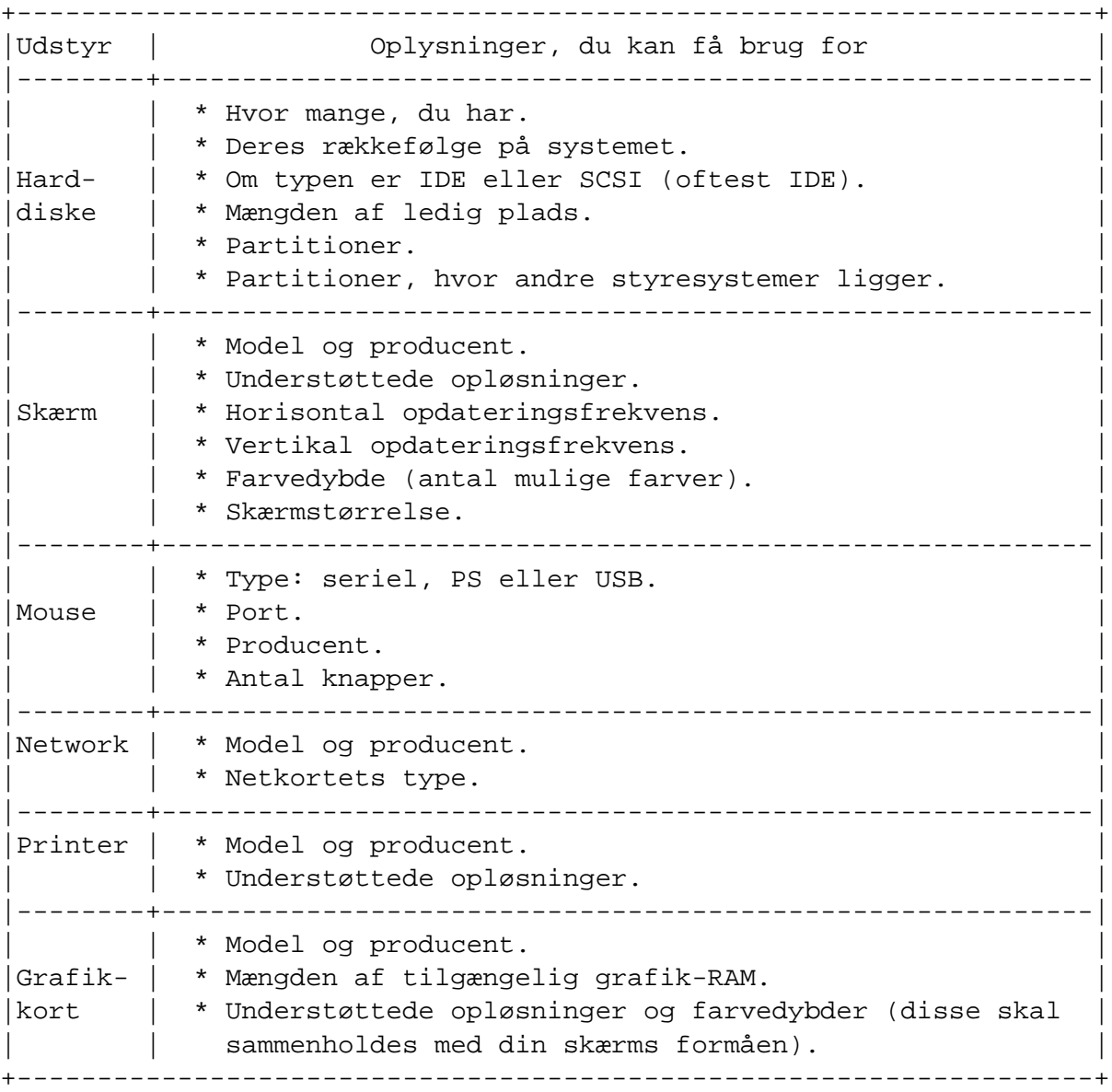

#### <span id="page-25-0"></span>**3.3.3 Udstyrets kompatilitet**

Mange mærkevareprodukter fungere problemfrit på Linux. Desuden forbedres udstyr til Linux dagligt. Dog virker Linux endnu ikke med helt så mange typer udstyr som visse andre styresystemer.

Du kan tjekke udstyrets kompatilitet med at:

- Tjekke producentens websider for nye drivere.
- Kigge efter websider eller manualer om emulering. Mindre kendte mærker kan nogle gange bruge drivere eller indstillinger fra mere velkendte mærker.
- Tjekke listerne over udstyrs Linux-kompatilitet på websider, der handler om sin maskines arkitektur.
- Søge efter andre brugeres erfaringer på internettet.

#### <span id="page-25-1"></span>**3.3.4 Netværksopsætning**

Hvis din computer er forbundet med netværket 24 timer i døgnet (dvs. en ethernet eller tilsvarende forbindelse — ikke en PPP-forbindelse), bør du bede dit netværks systemadministrator om følgende oplysninger: Hvis din administrator på den anden side fortæller, at han anbefaler at benytte sig af en eksisterende DHCP-server, behøver du ikke disse oplysninger, da DHCPserveren kan sende dem direkte til din maskine under installationsprocessen.

- Dit maskinnavn (du kan muligvis selv vælge det).
- Dit domænenavn.
- Din computers IP-adresse.
- Dit netværks IP-adresse.
- Netmasken, der skal benyttes på dit netværk.
- Rundsendings-adressen ("broadcast address"), der skal benyttes på dit netværk.
- IP-adressen på standard-adgangspunktet ("gateway"), hvis dit netværk *har* et sådant.
- Det eller de systemer på netværket, du skal bruge som DNS-servere ("Domain Name Service").
- Om du forbinder dig til netværket med Ethernet.

Hvis din computers eneste netværksforbindelse går via en seriel port ved brug af PPP eller tilsvarende opkaldsforbindelser, vil du ikke kunne installere basissystemet via netværket. For at installere systemet, skal du i dette tilfælde bruge en cd, indlæse basispakkerne på en eksisterende harddiskpartition eller forberede en diskette, der indeholder disse pakker. Se 'Opsætning af PPP' på side [55](#page-62-2) nedenfor for oplysninger om, hvordan du sætter PPP op under Debian, når systemet er installeret.

### <span id="page-26-0"></span>**3.4 Afgør systemets formål**

Det er vigtigt at afgøre, hvad slags maskine du er ved at opbygge. Dette vil være afgørende for, hvor meget diskplads, dit Debiansystem vil kræve. Her er en række forskellige Debiansystemopsætninger:

#### <span id="page-26-1"></span>**3.5 Imødekom kravene til udstyret**

Når du har indsamlet oplysninger om din maskines udstyr, bør du tjekke at det kan lade sig gøre at gennemføre den installationstype, du ønsker.

Afhængig af dine behov, kan du muligvis klare dig med lidt mindre end det anbefalede udstyr, der beskrives herunder. Dog kan det ende i frustration, hvis rådene ikke følges.

```
Anbefalede minimumskrav til systemet
```
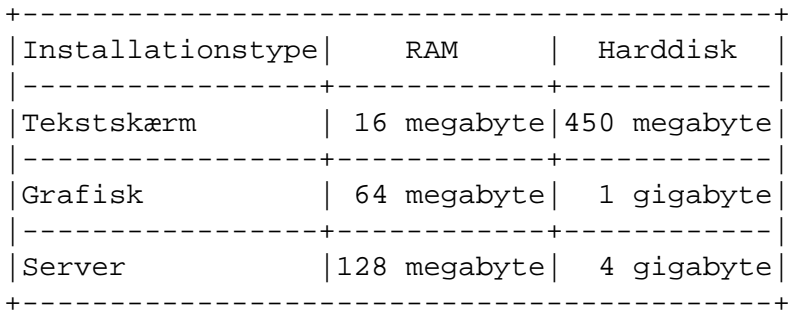

Her er nogle eksempler på typiske konfigurationer af Debiansystemer. Du kan også få en idé om de forskellige programpakkers behov for diskplads i 'Opgavernes pladskrav' på side [73.](#page-80-0)

- **Standard-server** Dette er en lille serverprofil, der er nyttig for en skrabet server, der ikke har ret mange behageligheder for skalbrugere. Den indeholder en FTP-server, en webserver, DNS, NIS og POP. 50MB diskplads burde være nok for dette. Derudover vil du få brug for plads for de data, serveren skal indeholde.
- **Opkald** En standard arbejdscomputer, der indeholder X-vinduessystemet, grafikprogrammer, lyd, tekstredigering o.s.v. Pakken vil fylde omkring 500MB.
- **Arbejdskonsol** En mere skrabet brugermaskine uden X-vinduessystemet eller X-programmer. Muligvis passende for en bærbar eller mobil computer. Størrelsen er omkring 140MB.
- **Udvikler** En arbejdscomputer med alle udviklingspakkerne, såsom Perl, C, C++ o.s.v. Størrelsen er omkring 475MB. Forudsat, at du tilføjer X11 og enkelte andre pakker til andre formål, bør du i alt regne med omkring 800MB til denne maskintype.

Husk, at disse størrelser ikke omfatter alle de andre almindelige ting, som normalt medregnes — såsom brugerfiler, post og data. Det er altid bedst at være rundhåndet, når man overvejer,

hvor meget plads ens egne filer og data vil fylde. Især indeholder Debians /var-partition en masse status-information. dpkg-filer (med oplysninger om alle installerede pakker) kan let fylde 20MB. Med logfiler m.m. bør du normalt afsætte mindst 50MB til /var.

## <span id="page-27-0"></span>**3.6 Forberedende partitionering for systemer med flere styresystemer**

Med partitionering af din disk menes ganske enkelt det at opdele din disk i flere dele. Hver del er uafhængig af de andre. Det svarer groft sagt til at sætte mure op i et hus. Hvis du sætter møbler i ét rum, berører det ikke de andre.

Hvis du allerede har et styresystem på dit system og ønsker at have Linux på den samme disk, vil du være nødt til at ompartitionere disken. Debian kræver egne diskpartitioner og kan ikke installeres på Windows- eller MacOS-partitioner. Debian vil være i stand til at dele visse partitioner med andre Linux-systemer, men det beskrives ikke her. I det mindste vil du få brug for en dedikeret partition til Debians rodfilsystem.

Partitioneringsværktøjer i dit eksisterende styresystem kan give dig oplysninger om dine nuværende partitioner. Partitioneringsværktøjer kan sagtens vise de eksisterende partitioner uden at foretage ændringer.

Generelt vil det ødelægge alt indholdet, når man ændrer en partition med et eksisterende filsystem. Derfor bør du altid lave en sikkerhedskopi, før du laver nogen form for ompartitionering. Med hus-analogien ville du sikkert vælge at fjerne alle møbler, før du flytter en mur, da du ellers kan risikere at ødelægge dem. *FIXME: write about HP-UX disks?*

Hvis din computer har mere end én harddisk, kan det være, at du helt vil afsætte en af harddiskene til Debian. I så fald behøver du ikke at partitionere den disk, før du opstarter installationssystemet. Installationsprogrammets eget partitioneringsprogram kan selv klare denne opgave.

Hvis din maskine kun har én harddisk, og du ønsker fuldstændigt at erstatte det eksisterende styresystem med Debian GNU/Linux, kan du vente med at partitionere til selve installationsprocessen ('Partitionering til Debian' på side [41\)](#page-48-0), efter du har opstartet installationssystemet. Det virker dog kun, hvis du vil starte installationsprogrammet op fra disketter, cd-rom eller filer fra en tilsluttet maskine. Hvis du startede op fra filer placeret på den harddisk, du ønsker at partitionere, ville du slette opstartsfilerne. Så måtte du bare håbe, at installationen lykkedes i første forsøg. Du bør i det mindste have en eller anden alternativ måde at genetablere maskinen på. F.eks. det oprindelige styresystems disketter eller cd'er.

Hvis din maskine allerede har flere partitioner, og tilstrækkelig diskplads kan frigøres ved at slette eller erstatte en eller flere af dem, kan du du også vente og benytte Debianinstallationens partitioneringsprogram. Du bør dog stadig læse det følgende, da der kan være andre forhold, der gør, at du alligevel skal partitionere inden selve installationen.

I alle andre tilfælde vil du være nødt til at ompartitionere din disk, inden du begynder selve installationen, så du kan lave plads til Debian. Hvis nogle af partitionerne vil blive styret af andre styresystemer, bør du oprette disse partitioner med disse systemers partitioneringsprogrammer. Vi anbefaler, at du *ikke* forsøger at oprette Debian Linux-partitioner med andre styresystemers værktøjer. I stedet bør du nøjes med at oprette de partitioner, du vil beholde til dine andre styresystemer.

Hvis ud skal installere flere styresystemer på samme maskine, bør du installere de andre systemer før du installerer Linux. Bl.a. kan installation af Windows ødelægge muligheden for at starte Linux eller opfordre dig til at formatere partitioner, den ikke kender.

Det kan godt lade sig gøre at reparere eller sno sig udenom disse problemer. Men du slipper for besværet, hvis du installerer de andre systemer først.

Hvis du har én harddisk med én partition (en typisk situation på personlige computere), og ønsker at kunne starte både det oprindelige styresystem og Debian op, er du nødt til at:

- 1. Tage sikkerhedskopi af alt på computeren
- 2. Starte op med det oprindelige styresystems installationsprograms medie såsom cd-rom eller disketter
- 3. Brug de oprindelige partitioneringsværktøjer til at oprette systempartitioner til den oprindelige systemtype. Efterlad enten en tom partition eller ikke-partitioneret diskplads til Debian GNU/Linux
- 4. Installér det oprindelige styresystem på dets nye partition.
- 5. Start det oprindelige system op for at tjekke, at alt er o.k., og hent Debian-installationsprogrammets opstartsfiler.
- 6. Start Debians installationsprogram op, og fortsæt installationen af Debian.

## <span id="page-28-0"></span>**3.7 Opsætning af udstyr og styresystem før installationen**

Dette afsnit vil lede dig gennem en eventuel forberedende opsætning af udstyret, som skal udføres inden du installerer Debian. Generelt omfatter det at tjekke og eventuelt ændre "firmware" indstillingerne i dit system. "Firmware" er det grundprogram, der bruges af udstyret. Det kan aktiveres under opstartsprocessen (efter, du har tændt for maskinen). Der vil blive peget på kendte problemer med udstyret, der kan påvirke stabiliteten af Debian GNU/Linux på dit system.

#### <span id="page-28-1"></span>**3.7.1 Problemer med udstyr, man skal passe på**

Mange har prøvet at køre deres 90 MHz-CPU ved 100 MHz og lignende. Det virker nogen gange, men er følsomt overfor temperaturen og andre faktorer, og kan rent faktisk skade dit system permanent. En af denne vejlednings forfattere havde "overclocket" sit eget system i et år, hvorefter systemet begyndte at afbryde med uventede signaler, når han kompilerede

styresystemets kerne. Problemet blev løst, da han skruede systemets hastighed ned på fabrikshastigheden.

Oversætteren gcc er ofte det første program, der afbrydes i tilfælde af fejl i hukommelsesmoduler (eller andre problemer med at udstyret utilsigtet ændrer data), da det opbygger kæmpe datastrukturer, som det gennemlæser mange gange. En fejl i disse datastrukturer vil få det til at udføre en ulovlig instruktion eller tilgå en ikke-eksisterende adresse. Symptomerne er, at gcc afbrydes på grund af et uventet signal.

## <span id="page-30-0"></span>**Kapitel 4**

# **Hvordan systemets installationsfiler skaffes**

## <span id="page-30-1"></span>**4.1 Officielle Debian GNU/Linux cd-sæt**

Den klart letteste måde at installere Debian GNU/Linux på er fra et officielt sæt af Debian cdrommer (se CD vendors page (<http://www.debian.org/CD/vendors/>)). Med en hurtig forbindelse og en cd-brænder kan man også hente aftryk af cd-rommerne fra en Debianserver og lave sit eget sæt. Hvis du allerede har et sæt Debian cd-rommer som din maskine kan startes op fra, kan du hoppe direkte til 'Opstart fra en cd-rom' på side [34.](#page-41-1) Der er lagt meget arbejde i at sikre at de filer, som de fleste har brug for, er på disse cd-rommer.

Hvis din maskine ikke kan startes op fra en cd-rom, men du har et cd-sæt, kan du i stedet starte installationsprogrammet op ved hjælp af en alternativ metode ( diskette, harddisk eller opstart over netværk). De filer, du skal bruge til at starte op på andre måder, ligger også på cd'en. Strukturen på Debians netværksarkiver og på cd'en er ens, så når stierne til de filer, du skal bruge for at starte op, angives herunder, kan du finde dem i de samme kataloger og underkataloger på din cd.

Når først installationsprogrammet er startet op, kan det selv skaffe alle andre nødvendige filer fra cd-rommerne.

Hvis du ikke har et cd-sæt, bliver du nødt til at hente installationssystemets filer og enten placere disse på en harddisk, diskette eller tilsluttet computer, så de kan bruges til at starte installationsprogrammet op.

## <span id="page-30-2"></span>**4.2 At hente filer fra Debian-filspejle**

Når man henter filer fra et Debian-filspejl, er det vigtigt at sørge for at hente dem i *binær* tilstand, ikke i 'tekst' eller 'automatisk' tilstand. Når man laver et lokalt filspejl, er det endvidere vigtigt at kopiere spejlets katalogstruktur. Egentlig er dette ikke nødvendigt, hvis man placerer alle installationsfilerne på disketter, men det letter søgningen efter filerne når man har brug for dem. Du bør starte din lokale katalogstruktur på niveauet under disks-hppa, for eksempel:

```
current/underarkitektur/images-1.44/variant/rescue.bin
```
Du behøver ikke at hente alle filer under dette niveau, men blot de som er relevante for dig (hvilke det er, finder du ud af ved at læse videre). Sørg blot for at katalogerne har de samme navne som spejlets og placér filerne i de rette kataloger.

Hvis din maskine er sat op til automatisk at dekomprimere/afkode de filer du henter, skal du slå denne facilitet fra når du henter systemets installationsfiler. Disse vil blive dekomprimerede tids nok af installationsprogrammet. Det vil være spild af både plads og tid at dekomprimere filerne til dit aktuelle system, og hvis de originale komprimerede arkiver slettes af det program der dekomprimerer dem, vil de ikke være tilgængelige når installationsprogrammet på et senere tidspunkt får brug for dem.

## <span id="page-31-0"></span>**4.2.1 Installationsmuligheder**

De filer, du kan få brug for, kan inddeles i tre kategorier:

- 1. Filer, der kræves for at starte installationssystemet op (for eksempel rescue.bin, linux.bin og root.bin)
- 2. Filer, installationssystemet vil bruge, når det er startet op for at kunne installere operativsystemets kerne og drivere til udstyret (for eksempel rescue.bin og drivers.tgz)
- 3. Installationsfiler med basissystemet (for eksempel, basedebs.tar)

Hvis du har en fungerende netforbindelse på computeren, og dit netkort er et af dem, hvis drivere er indbygget i installationskernen, har du muligvis kun brug for opstartsfilerne til installationssystemet. Installationsprogrammet kan installere kernen og drivere over netværket med de fleste ethernet-netkort.

Hvis du har en netforbindelse, som installationsprogrammet ikke har indbygget understøttelse for, kan du have brug for både installationssystemets opstartsfiler samt installationsfiler med kernen og driverne til dit udstyr.

Hvis du installerer på et system uden en fungerende netforbindelse, eller hvis din netværksforbindelse foregår via PPP (med et modem) i stedet for Ethernet, skal du skaffe alle tre filtyper inden du starter installationen.

Hvis du ikke er sikker på, hvilke filer, du har brug for, kan du blot starte med installationssystemets opstartfiler. Hvis dit første forsøg på at konfigurere netværket i installationsprogrammet mislykkes, kan du bare afslutte, hente de filer, du har brug for og starte installationen igen. +

Basissystemets installationsfil basedebs.tar fylder for tiden omkring 27M. Hvis du kan bruge en CD eller sætte dit netværk op inden installation af basissystemet, vil det være at foretrække. I så fald vil du ikke skulle bruge denne fil. Dens placering på netværket er vist i bilag ('Installationsfiler med Debians basissystem' på side [71\)](#page-78-0).

For at få et eksisterende Debiansystem til at samle basedebs.tar ud fra Debianarkiverne skal du først installere debootstrap (apt-get install debootstrap), og bruge følgende kommando:

```
debootstrap binary-basedebs SUITE=woody VERSION=3.0 \
MIRROR="http://ftp.debian.org/debian" ARCHES="hppa"
```
#### <span id="page-32-0"></span>**4.2.2 Valg af korrekt kerneaftryk ("kernel image")**

Installationsfilerne indeholder kerneaftryk, som findes i flere forskellige "underarkitekturer". Underarkitekturene understøtter hver sin samling udstyr. Under PA-RISC findes følgende underarkitekturer:

- **'32'** Dette er den kerne, der bruges på alle 32-bit-processorer. Det er sandsynligvis også den bedste kerne at bruge ved installation på processorer der understøtter 32- og 64-bittilstande.
- **'64'** Dette er den kerne der bruges på alle 64-bit-processorer. På processorer der understøtter såvel 32- som 64-bit-tilstande er 32-bit-kernen sandsynligvis den bedste kerne at bruge ved installation.

Disse kerner indeholder næsten alle de drivere der understøttes af Linux, bygget som moduler, og dette indbefatter drivere for netværksenheder, SCSI-enheder, etc. Støtte for standardudstyr er bygget ind i kernen, så det vil næppe blive nødvendigt at skulle sætte moduler op under installationen.

Opsætningsfilerne for disse udgaver af kernen kan findes i deres respektive kataloger, i en fil ved navn config.gz.

#### <span id="page-32-1"></span>**4.2.3 Installationsfilernes placering**

Netværksplaceringen af installationsfilerne for hver hppa-udgave er vist i bilaget. Disse omfatter:

**. . . /current/32/images-1.44/rescue.bin (<../../32/images-1.44/rescue.bin>)**

- **. . . /current/64/images-1.44/rescue.bin (<../../64/images-1.44/rescue.bin>)** rednings-disketteaftryk (rescue images)
- **. . . /current/root.bin (<../../root.bin>)** roddisketteaftryk eller tar-arkiv

**'Linuxkernefiler' på side [71](#page-78-1)** binær kerne

**'Driver-filer' på side [71](#page-78-2)** driverdisketteaftryk eller tar-arkiv

**'Installationsfiler med Debians basissystem' på side [71](#page-78-0)** disketteaftryk eller tar-arkiv med basissystemet

Redningsaftrykket indeholder en komprimeret Linuxkerne. Den bruges både til opstart fra diskette (når den overføres til en diskette) og som den Linuxkerne, der installeres på maskinen. Selve kernen linux.bin er et ukomprimeret kerneprogram. Det bruges, når installationsprogrammet skal startes op fra harddisk eller cd-rom, og er ikke påkrævet for at opstarte installationsprogrammet fra disketter.

Se 'Overføring af disketteaftryk til disketter' på denne side for vigtige oplysninger om hvordan man overfører disketteaftryk til disketter.

Rod-disketteaftrykket indeholder et komprimeret ram-disk-filsystem der bliver indlæst i hukommelsen, efter opstart af installationsprogrammet.

Drivere for tilsluttede enheder kan hentes som flere disketteaftryk eller som et tar-arkiv (drivers.tgz). Installationssystemet skal have adgang til driverne under installationen. Hvis du har en partition på harddisken eller en tilsluttet computer som er tilgængelig for installationsprogrammet, vil tar-arkivet være nemmere at have med gøre. (se nedenfor). Disketteaftrykkene er kun nødvendige såfremt du er nødt til at installere driverne fra disketter.

Når du henter filer, bør du også holde øje med hvilken type filsystem de hentes *til*, medmindre du vil bruge disketter til kerne og drivere. Installationsprogrammet kan læse filer fra mange slags filsystemer, heriblandt FAT, HFS, ext2fs og Minix. Når du henter filer fra et \*nix-filsystem, bør du vælge de størst mulige filer fra arkivet.

Under installationen vil du slette indeholdet af de partitioner, du vil installere Debian på, inden du påbegynder installationen. Alle de filer, du henter, skal placeres på partitioner, du *ikke* vil installere Debiansystemet på.

## <span id="page-33-0"></span>**4.3 Overføring af disketteaftryk til disketter**

Opstartsdisketter bruges sædvanligvis til at starte et installationssystem op på maskiner med diskettedrev. Disketter kan også bruges ved installation af kerne og kernemoduler på de fleste systemer. Opstart med disketter understøttes ikke på PA-RISC arkitekturen.

Disketteaftryk er filer der omfatter det komplette indhold af en diskette i *rå* form. Disketteaftryk som rescue.bin kan ikke bare kopieres til en diskette. Et specielt program bruges til at skrive de rå aftryk til disketten. Dette er påkrævet fordi disse aftryk er rå afbildninger af disketten, så der skal ske en *sektorvis kopiering* af filens data til disketten.

De forskellige fremgangsmåder for overføring af af disketteaftryk til disketter afhænger af din platform. Dette afsnit beskriver hvorledes man laver disketter ud fra disketteaftryk på forskellige platforme.

#### <span id="page-34-0"></span>**4.3.1 Skrivning af disketteaftryk på et Linux- eller Unix-system**

Det er sandsynligvis nødvendigt med root-rettigheder for at skrive disketteaftryk til disketter. Indsæt en fungerende, tom diskette i drevet og brug herefter kommandoen:

dd if=fil of=/dev/fd0 bs=1024 conv=sync ; sync

hvor *fil* er et af disketteaftrykkene. /dev/fd0 er det almindeligt brugte navn for et diskettedrev. Det kan variere fra system til system (på Solaris hedder det /dev/fd/0). Kommandoen kan returnere til prompten før Unix er færdig med at skrive til disketten, så før denne fjernes fra drevet, er det vigtigt at holde øje med den lille lysdiode på dette, der lyser så længe dataoverførslen er i gang; dioden skal altså være slukket og al rotation i drevet skal være ophørt. På visse systemer er det nødvendigt at afvikle en kommando for at skubbe disketten ud af drevet (brug eject på Solaris, se evt. manualsiden).

Visse systemer vil forsøge at montere en diskette automatisk når den sættes i drevet. Det kan være nødvendigt at slå denne facilitet fra, før arbejdsstationen vil tillade at skrive til disketten i *rå tilstand*. Hvordan dette gøres afhænger desværre af det anvendte styresystem. På Solaris kan man tilsidesætte drevhåndteringen for at få "rå" adgang til disketten. Sørg som det første for at disketten er automonteret (ved brug af volcheck eller tilsvarende kommando i filhåndteringen). Brug herefter kommandoen, dd, i den form som er anført ovenfor, men udskift /dev /fd0 med /vol/rdsk/diskette\_navn, hvor *diskette\_navn* er det navn som disketten fik under formateringen. (unavngivne disketter bruger navnet unnamed\_floppy som standard). På andre systemer, spørg din systemadministrator.

## <span id="page-34-1"></span>**4.3.2 Skrivning af disketteaftryk under DOS, Windows eller OS/2**

Hvis du har adgang til en i386-maskine, kan du anvende et af de følgende programmer til at kopiere aftryk til disketter.

FDVOL, WrtDsk eller RaWrite3-programmerne kan bruges under MS-DOS.

<http://www.minix-vmd.org/pub/Minix-vmd/dosutil/>

For at bruge disse programmer bør du som det første sørge for at du er startet op i ren DOS. Forsøg på at bruge disse programmer fra et DOS-vindue under Windows eller ved at dobbeltklikke på dem fra Windows Explorer forventes *ikke* at fungere. Hvis du ikke ved hvordan man starter op i ren DOS, gøres dette ved at taste *F8* under opstart.

NTRawrite er et forsøg på at lave en midlertidig version af Rawrite/Rawrite3 som er helt igennem kompatibel med WinNT, Win2K og Win95/98. Det er et selvforklarende peg-og-klikprogram; du vælger den disk, du vil skrive til, udpeger det diskaftryk, du vil lægge der, og trykker på 'Write'-knappen.

<http://sourceforge.net/projects/ntrawrite/>

#### <span id="page-35-0"></span>**4.3.3 Ændring af redningsdisketten, så den understøtter dit eget modersmål**

De meddelelser der vises af redningsdisketten (inden Linuxkernen indlæses) kan vises på dit modersmål. For at opnå dette skal du kopiere en medfølgende fil med meddelelserne samt en skriftype til disketten, efter at disketteaftrykket er skrevet til denne. For MS-DOS og Windowsbrugere er der en batch-fil, setlang.bat i dosutils-kataloget, som sørger for at de rigtige filer bliver kopieret. Skift blot til dette katalog (f.eks.

cd c:\debian\dosutils

) og kør setlang sprog, hvor *sprog* er dit sprogs kode som består af to små bogstaver. For eksempel vil kommandoen setlang da sætte sproget til dansk. I øjeblikket er følgende sprogkoder tilgængelige:

ca cs da de eo es fi fr gl hr hu it ko ja pl pt ru sk sv tr zh\_CN

Bemærk, at beskrivelserne i denne installationsvejledning forudsætter, at du benytter dansk installation. Ellers vil navne på menuer og knapper afvige fra det, du ser på skærmen.

## <span id="page-35-1"></span>**4.4 Klargøring af filer til TFTP-netværksopstart**

Hvis din maskine er tilsluttet et lokalnetværk, kan du måske starte den op over netværket fra en anden maskine ved brug af TFTP. Hvis du ønsker at starte installationssystemet fra en anden maskine, så skal opstartsfilerne placeres bestemte steder på denne maskine, og den skal sættes op til at kunne starte din specifikke maskine op.

Du skal sætte en TFTP server op. For CATS-maskiner tillige en BOOTP-server eller en RARPserver eller en DHCP-server.

Reverse Address Resolution Protocol (RARP) er en af måderne, hvorpå din klient fortælles, hvilken IP-adresse den skal reservere til sig selv. En anden måde er at bruge BOOTP-protokollen. BOOTP er en IP-protokol der underretter computeren om dens IP-adresse, og hvor på netværket den skal hente opstartsaftrykket. DHCP ("Dynamic Host Configuration Protocol") er en mere fleksibel, bagud-kompatibel udvidelse af BOOTP. Visse systemer kan kun konfigureres med DHCP.

Visse ældre HPPA-maskiner (f.eks. 715/75) bruger RBOOTP i stedet for BOOTP. En RBOOTPpakke kan hentes på webstedet for parisc-linux.

Trivial File Transfer Protocol (TFTP) bruges til at betjene klienten med opstartsaftrykket. I teorien kan enhver server på enhver platform, der har implementeret disse protokoller, bruges. I eksemplerne i dette afsnit vil viser kommandoer for SunOS 4.x, SunOS 5.x (= Solaris) og GNU/Linux.
#### **4.4.1 Opsætning af en RARP-server**

Ved opsætningen af RARP er det nødvendigt at kende adressen på klienten (også kendt som MAC-adressen). Har du ikke denne oplysning, kan den findes ved at starte op i redningstilstand (f.eks fra redningsdisketten) og bruge kommandoen /sbin/ifconfig eth0.

På systemer med en Linux 2.2.x-kerne, skal du udfylde kernens RARP-tabel. Dette gøres ved at udføre følgende kommandoer:

```
/sbin/rarp -s klient-værtsnavn klient-enet-adr
/usr/sbin/arp -s klient-ip klient-enet-adr
```
Hvis du får meddelelsen,

SIOCSRARP: Invalid argument

, skal du sandsynligvis indlæse kernens RARP-modul, eller også genoversætte kernen med støtte for RARP. Prøv først modprobe rarp og prøv så ovennævnte rarp-kommando igen.

På systemer med Linux 2.4.x-kerner er der intet RARP-modul, så du skal i stedet bruge programmet rarpd. Proceduren svarer til den, der bruges under SunOS i det følgende afsnit.

Under SunOS skal du sikre dig at klientens Ethernet-MAC-adresse er anført i "ethers"-databasen (enten i filen /etc/ethers eller via NIS/NIS+), samt i "hosts"-databasen. Herefter skal du starte RARP-dæmonen. I SunOS 4 udføres denne kommando (som root): /usr/etc/rarpd -a; i SunOS 5 bruges /usr/sbin/rarpd -a.

#### **4.4.2 Opsætning af en BOOTP-server**

Der findes to BOOTP-servere til GNU/Linux, CMUs bootpd og den anden faktisk er en DHCP-server, ISCs dhcpd, som er indeholdt i pakkerne bootp og dhcp i Debian GNU/Linux.

For at bruge CMUs bootpd skal du først udkommentere (eller tilføje) den relevante linje i filen /etc/inetd.conf. I Debian GNU/Linux, kan det gøres ved at køre update-inetd --enable bootps efterfulgt af /etc/init.d/inetd reload. Andre steder skal den omtalte linje se således ud:

bootps and dgram udp wait root /usr/sbin/bootpd bootpd

Herfter skal du oprette filen /etc/bootptab. Denne har samme kryptiske og genkendelige format som de gode gamle filer, printcap(5), termcap(5) og disktab(5). Se manualsiden til bootptab(5) for yderligere oplysninger. For CMU-bootptab skal du kende klientens MAC-adresse. Her er et eksempel på filen /etc/bootptab:

```
client:\
        hd=/tftpboot:\
        bf=tftpboot.img:\
        ip=192.168.1.90:\sm=255.255.255.0:\sa = 192.168.1.1:
        ha=0123456789AB:
```
Du vil i det mindste skulle ændre tilvalget "ha", som angiver klientens MAC-adresse. Tilvalget "BF" angiver den fil, klienten skal hente via TFTP. Se 'Flyt TFTP-opstartsaftryk på plads' på næste side for flere detaljer.

Opsætning af BOOTP med ISC-dhcpd er i modsætning til dette legende let, eftersom BOOTPklienter bliver behandlet som en smule afvigende DHCP-klienter. Nogle arkitekturer kræver en kompleks konfiguration for at starte klienter op via BOOTP. Læs afsnittet 'Opsætning af en DHCP-server' på denne side, vis din er en af disse. Ellers kan du sikkert slippe afsted med blot at tilføje instruksen allow bootp til opsætningsblokken for det delnet klienten er på og genstarte dhcpd med /etc/init.d/dhcpd restart.

#### **4.4.3 Opsætning af en DHCP-server**

I skrivende stund er der kun én fri DHCP-server, nemlig ISC dhcpd. I Debian GNU/Linux, er den tilgængelig i pakken dhcp. Her er en prøve på en opsætningsfil til den (normalt /etc /dhcpd.conf):

```
option domain-name "eksempel.com";
option domain-name-servers ns1.eksempel.com;
option subnet-mask 255.255.255.0;
default-lease-time 600;
max-lease-time 7200;
server-name "servernavn";
subnet 192.168.1.0 netmask 255.255.255.0 {
  range 192.168.1.200 192.168.1.253;
  option routers 192.168.1.1;
}
host klientnavn {
  filename "/tftpboot/tftpboot.img";
  server-name "servernavn";
  next-server servernavn;
  hardware ethernet 01:23:45:67:89:AB;
  fixed-address 192.168.1.90;
}
```
I eksemplet er der én server, *"servernavn"*, der udfører alt arbejdet som DHCP-server, TFTPserver og netværks-adgangspunkt ("gateway"). Du vil næsten med sikkerhed skulle ændre domænenavnet såvel som servernavnet og klientens MAC-adresse. Tilvalget *filename* skal angive navnet på den fil, som hentes via TFTP. Når du har redigeret dhcpd's opsætningsfil, skal du genstarte den med /etc/init.d/dhcpd restart.

#### **4.4.4 Klargøring af TFTP-serveren**

For at gøre TFTP-serveren klar til brug skal du først sikre dig at tftpd er sat i gang. Dette gøres almindeligvis ved at have følgende linje i /etc/inetd.conf:

tftp dgram udp wait root /usr/etc/in.tftpd in.tftpd /tftpboot

Kig i denne fil og notér dig hvilket katalog der bruges som parameter til in.tftpd;, for du får brug for denne oplysning om lidt. Parameteren -1 gør det i visse versioner af in.tftpd muligt at logge alle forespørgsler til systemets logfiler. Dette er nyttigt til at diagnosticere fejl under opstart. I fald du var nødt til at ændre i /etc/inetd.conf, skal du underrette den igangværende inetd-proces om at denne fil er ændret. På en Debianmaskine køres /etc/init.d/netbase reload (på potato/2.2 og nyere systemer brug /etc/init.d/inetd reload);. På andre systemer findes proces-id'en for inetd og kommandoen kill -HUP inetd-pid køres.

#### **4.4.5 Flyt TFTP-opstartsaftryk på plads**

Placér herefter det TFTP-opstartsaftryk, som du ifølge 'Beskrivelse af installationssystemets filer' på side [70](#page-77-0) har brug for, i tftpd-kataloget for opstartsaftryk. I almindelighed vil dette katalog hedde /tftpboot. Lav en filhenvisning fra denne fil til den fil som tftpd vil bruge ved opstart af en bestemt klient. Desværre er navnet på denne fil bestemt af TFTP-klienten og der er ingen faste standarder.

Ofte vil den fil som TFTP-klienten kigger efter være *client-ip-in-hexclient-architecture*. Med henblik på at beregne *client-ip-in-hex* tages hver byte fra klientens IP-adresse og oversættes til hexidecimal notation. Hvis du har en maskine med programmet bc installeret, kan du bruge dette. Angiv først kommandoen, obase=16 for at sætte uddata til hex og indtast herefter de enkelte dele af IP-adressen, én efter én. Som for *client-architecture*, prøv nogle forskellige værdier.

*NOT YET WRITTEN*

#### **4.4.6 Installation med TFTP og NFS-rod**

Det nærmer sig en "TFTP-installation for systemer med små mængder hukommelse. . . ", eftersom det ikke er nødvendigt at indlæse ram-disken mere, men kun at starte op fra det nyligt oprettede NFS rod-filsystem. Du skal herefter erstatte den symbolske henvisning til tftpbootaftrykket med en symbolsk henvisning til kerneaftryket (f.eks. linux-a.out). Mine erfaringer med opstart over netværk er alene baseret på RARP/TFTP som kræver at alle dæmoner kører

på samme server (sparc-arbejdsstationen sender en TFTP-forespørgsel tilbage til den server der svarede på den foregående RARP-forespørgsel). Imidlertid understøtter Linux også BOOTPprotokollen, men jeg ved ikke, hvordan den sættes op ;-(( Skal dette også dokumenteres i denne vejledning?

Gå til 'Opstart fra TFTP' på side [35](#page-42-0) for at starte klient-maskinen op.

# **4.5 Automatisk installation**

Med henblik på installation på flere computere er det muligt at bruge en fuldautomatisk installation ved navn FAI. Debianpakken fai skal være installeret på en computer som kaldes installationsserveren. Alle installationsklienter starter herefter op fra deres netkort eller diskettedrev og Debian installeres automatisk på deres lokale harddiske.

# **Kapitel 5**

# **Opstart af installationssystemet**

Du kan starte installationssystemet op fra en Debian GNU/Linux-cd-rom, disketter, en harddiskpartition eller fra en anden maskine via lokalnettet. Visse systemer begrænser dog disse muligheder.

### <span id="page-40-0"></span>**5.1 Opstartsparametre**

Opstartsparametre er Linuxkernens parametre, som generelt bruges til at sikre korrekt håndtering af systemets enheder. I de fleste tilfælde kan kernen selv finde oplysningerne om dine enheder. I visse tilfælde er du dog nødt til at hjælpe kernen lidt på vej.

Alle oplysninger om opstartsparametre findes i Linux BootPrompt HOWTO ([http://www.](http://www.tldp.org/HOWTO/BootPrompt-HOWTO.html) [tldp.org/HOWTO/BootPrompt-HOWTO.html](http://www.tldp.org/HOWTO/BootPrompt-HOWTO.html)). Dette afsnit skitserer blot de vigtigste parametre.

Prøv standardparametrene, hvis det er første gang, du starter systemet op (med andre ord: prøv ikke at angive parametre) og se, om det virker korrekt. Det vil det sikkert. Hvis ikke, kan du genstarte senere og finde de parametre, der kan oplyse kernen om dit udstyr.

Når kernen starter op, vil den på et tidligt tidspunkt vise beskeden

```
Memory: tilgængeligk/totalk
available
```
. *total* bør være identisk med den totale ram-mængde i kilobyte. Hvis det ikke svarer til den mængde ram, du har installeret, er du nødt til at bruge parameteret mem=ram, hvor*ram* angiver hukommelsesmængden, efterfulgt af "k" for kilobyte eller "m" for megabyte. For eksempel betyder både mem=65536k og mem=64m det samme, nemlig 64MB ram.

Hvis din skærm kun kan vise sort/hvid, skal du bruge opstartsparameteret mono. Ellers vil installationen bruge farver.

Hvis du starter op med en seriel konsol, vil kernen normalt selv opdage det. . Hvis også du har et grafikkort (framebuffer) og et tastatur sluttet til den computer, du vil starte op via den

serielle konsol, kan du give kernen parameteret console=enhed, hvor *enhed* er din serielle enhed, som normalt hedder noget i retningen af "ttyS0".

Endnu en gang findes alle detaljerne i Linux BootPrompt HOWTO ([http://www.tldp.](http://www.tldp.org/HOWTO/BootPrompt-HOWTO.html) [org/HOWTO/BootPrompt-HOWTO.html](http://www.tldp.org/HOWTO/BootPrompt-HOWTO.html)), herunder gode råd om obskure maskindele. Visse typiske fælder nævnes nedenfor i 'Problemløsning under installationsprocessen' på næste side.

#### **5.1.1 dbootstrap-parametre**

Installationssystemet genkender nogle få opstartsparametre, som kan være nyttige. Effekten af parametrene quiet og verbose er forklaret i 'Effekten af Verbose og Quiet' på side [74.](#page-81-0)

- **quiet** Dette vil få installationssystemet til at undertrykke kvitteringsbeskeder, og forsøge selv at gøre det rigtige med færrest mulige spørgsmål. Hvis du kender installationssystemet, og er tryg ved de valg det foreslår, kan det være en rar måde at gøre processen mere "stille".
- **verbose** Spørg om endnu flere spørgsmål end normalt.
- **debug** Læg ekstra fejlfindningsbeskeder i installationssystemets log-fil (se 'Brug af skallen og visning af log' på side [38\)](#page-45-0), herunder enhver udført kommando.
- **bootkbd=***. . .* Forvalg af det tastatur, du vil bruge. F.eks. bootkbd=qwerty/dk
- **mono** Brug sort/hvid-visning i stedet for farvevisning.
- **nolangchooser** Visse arkitekturer udnytter kernens 'framebuffer' til at muliggøre installation i et antal sprog. Hvis framebufferen giver problemer på dit system, kan du bruge dette tilvalg til at vælge dette fra.

### **5.2 Opstart fra en cd-rom**

For de fleste er det lettest at bruge et Debian cd-sæt (<http://www.debian.org/CD/vendors/>). Hvis du har et cd-sæt, og din maskine understøtter opstart direkte fra en cd, er det nemt! Du skal blot indsætte din cd, genstarte og springe til næste kapitel.

Bemærk, at visse cd-drev kræver specielle drivere, og derfor kan være utilgængelige under de første installationstrin. Hvis den almindelige måde at starte op fra en cd ikke virker på din maskine, kan du genlæse dette kapitel og læse om alternative kerner og installationsmetoder, der kan fungere for dig.

Selvom du ikke kan starte op fra cd-rom, kan du sikkert installere Debians systemkomponenter og de pakker, du vil have, fra cd'er. Start ganske enkelt op fra et andet medie, såsom disketter. Når du når til at installere styresystemet, basissystemet og yderligere pakker, kan du henvise til cd-rom-drevet.

#### **5.3 Opstart fra disketter**

PA-RISC-arkitekturen understøtter ikke opstart med disketter.

#### <span id="page-42-0"></span>**5.4 Opstart fra TFTP**

Det kræver, at du har en netværksforbindelse, der understøttes af opstartsdisketterne og enten en statisk netværksadresse eller en DHCP-server, en RARP- eller en BOOTP-server, samt en TFTP-server, hvis du vil starte op via netværket. Ældre systemer som f.eks. 715 kræver muligvis brug af en RBOOT-server i stedet for en BOOTP-server. Installationsmetoden, der understøtter opstart via TFTP beskrives i 'Klargøring af filer til TFTP-netværksopstart' på side [28.](#page-35-0)

#### **5.5 Problemløsning under installationsprocessen**

#### **5.5.1 Diskette-stabilitet**

Det største problem for folk, der installerer Debian for første gang, lader til at være disketters stabilitet.

Redningsdisketten er den diskette, der giver de største problemer, da den læses direkte af maskinen inden Linux starter op. Ofte læser maskinen ikke så stabilt som Linux' diskettedriver, og kan simpelthen stoppe uden at melde om nogen fejl, hvis den læser fejlagtige data. Der kan også være fejl på driverdisketterne, som i de fleste tilfælde vil resultere i en strøm af meldinger om I/O-fejl på disken.

Hvis installationen fryser ved en bestemt diskette, bør du som det første prøve at hente disketteaftrykket igen og skrive det til en *anden* diskette. Det er ikke nødvendigvis nok at formatere den gamle diskette igen, selvom den tilsyneladende bliver formateret og skrevet uden fejl. Nogen gange hjælper det at prøve at oprette disketten på en anden maskine.

En enkelt bruger har været ude for at skulle skrive aftrykket til disketten *tre* gange, før den virkede.

Andre brugere har fortalt, at det nogen gange lykkes at starte op ved at prøve et par gange med den samme diskette i drevet. Alt dette skyldes fejlbehæftet udstyr eller fejl firmware diskettedriverne.

#### **5.5.2 Opstartsopsætning**

Hvis du har problemer med, at kernen fryser under opstartsprocessen, ikke finder maskindele du rent faktisk har eller drev ikke registreres korrekt, der det første, du skal tjekke opstartsparametrene, som beskrevet i 'Opstartsparametre' på side [33.](#page-40-0)

Hvis du starter op med din egen kerne i stedet for den, der følger med installationsprogrammet, skal du sikre dig at CONFIG\_DEVFS ikke er valgt til i din kerne; Installationsprogrammet er ikke kompatibelt med CONFIG\_DEVFS.

Ofte kan problemerne løses ved at fjerne udvidelseskort o.lign., og prøve at starte op igen.

Dog er der visse begrænsninger på dit sæt af opstartsdisketter med hensyn til understøttet udstyr. Visse Linux-understøttede platforme er muligvis ikke direkte understøttet af dine opstartsdisketter. I så fald kan du være nødt til at lave en hjemmelavet redningsdiskette (se 'Udskiftning af kernen på redningsdisketten' på side [67\)](#page-74-0), eller undersøg, om du kan lave en netværksinstallation i stedet.

Hvis du har en masse hukommelse på din maskine (mere end 512Mb), og installationsprogrammet hænger, når kernen starter op, er du muligvis nødt til at angive et opstartsparameter, der begrænser den mængde hukommelse, kernen ser. F.eks. mem=512m.

#### **5.5.3 Kernens opstartsmeddelelser**

Under opstartssekvensen kan det være, at du ser mange beskeder af formen can't find et-eller-andet eller et-eller-andet not present, can't initialize et-eller-andet eller endda this driver release depends on et-eller-andet. De fleste af disse beskeder er harmløse. Du får dem at se, fordi installationssystemet er bygget til at køre på computere med mange forskellige enheder. Det er klart, at der ikke er én eneste computer, der vil have alle de mulige enheder installeret, så styresystemet brokker sig, når det leder efter enheder, du ikke ejer. Måske vil du også opleve, at systemet holder en kort pause. Dette sker, når det venter på, at en enhed skal svare og denne enhed ikke er til stede på dit system. Hvis du synes, at pausen er uacceptabelt lang, kan du senere bygge din egen kerne (se 'Oversættelse af en ny kerne' på side [63\)](#page-70-0).

#### **5.5.4 dbootstrap fejlrapport**

Hvis du når igennem den indledende opstartsfase, men ikke kan færdiggøre installationen, kan dbootstrap's menuvalg "Rapportér et problem" være nyttig. Det lægger dbg\_log.tgz på en diskette, harddisk eller nfs-monteret filsystem. dbg\_log.tgz beskriver systemets tilstand ( /var/log/messages, /proc/cpuinfo o.s.v.). dbg\_log.tgz kan give ledetråde mht., hvad der gik galt, så fejlen kan rettes. Hvis du sender en fejlrapport, kan du vedhæfte denne fil.

#### **5.5.5 Indsendelse af fejlrapporter**

Hvis du stadig har problemer, må du meget gerne indsende en fejlrapport. Send et brev på engelsk til <submit@bugs.debian.org>. Du *skal* starte brevet med følgende linjer:

```
Package: boot-floppies
Version: version
```
Husk at udfylde *version* med den version, af boot-floppies, du brugte. Hvis du ikke kender versionen, kan du bruge den dato, du hentede disketteaftrykkene samt navnet på den distribution, du fik dem fra (f.eks., "stable", "frozen", "woody").

Du bør også medtage følgende oplysninger i din fejlrapport:

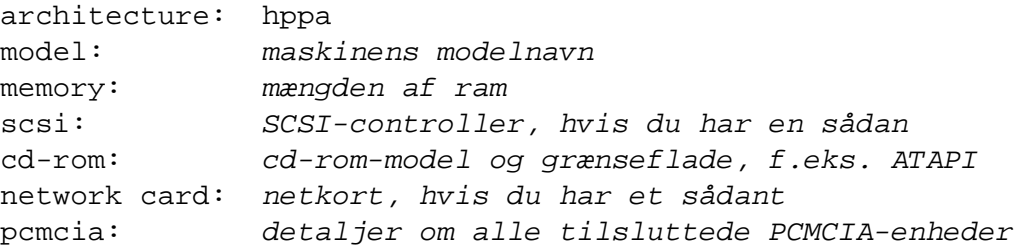

Afhængig af fejlens art, kan det også være nyttigt at rapportere, om du installerer til IDEeller SCSI-harddiske, andre udvidelseskort såsom lydkort, disk-kapaciteter og dit grafikkorts model.

Beskriv i fejlrapporten, hvad problemet er. Medtag de sidste synlige kerne-beskeder, hvis kernen frøs. Beskriv hvilket trin, der fik systemet til at give problemer.

## **5.6 Introduktion til dbootstrap**

dbootstrap er navnet på det program, der køres, efter du har startet installationssystemet op. Det er ansvarligt for den indledende systemopsætning og installationen af "basissystemet".

dbootstraps hovedopgave — og hovedformålet med din indledende systemopsætning — er at sætte de essentielle dele i dit system op. For eksempel kan du have brug for visse "kernemoduler", drivere, der lænkes ind i kernen. Disse moduler omfatter drivere til lagerenheder, netværk, understøttelse af specielle sprog og andre enheder, der ikke er indbygget i den kerne, du benytter.

Disk-partitionering, -formatering og netværksopsætning udføres også af dbootstrap. Denne grundlæggende opsætning foretages først, da den ofte er nødvendig for at systemet kan fungere ordentligt.

dbootstrap er et simpelt, tekstbaseret program, der er designet for maksimal kompatibilitet i alle situationer (såsom installation over en seriel linje). Det er meget nemt at bruge. Det vil lede dig gennem hver trin i installationsprocessen et efter et. Du kan også springe tilbage og gentage tidligere trin, hvis du opdager, at du har lavet en fejl.

For at flytte rundt i dbootstrap kan du bruge:

- Højre pil eller tabulaturtasten til at flytte 'fremad' og venstre pil eller skift-tabulator til at flytte 'bagud' i knapper og valgmuligheder på skærmen.
- Pil-op og pil-ned for at vælge mellem de forskellige punkter i en liste og til at rulle listen..
- Mellemrumstasten for at vælge et punkt, f.eks. med et flueben.
- *retur* for at aktivere valgene.

#### <span id="page-45-0"></span>**5.6.1 Brug af skallen og visning af log**

Hvis du er en erfaren Unix- eller Linux-bruger, kan du trykke *venstre Alt-F2* for at få den anden *virtuelle konsol*. Det er den *Alt*-tast, der sidder til venstre for mellemrumstasten og F2-tasten samtidig. Dette er et separat vindue, der kører en Bourne skal-klon kaldet ash. På nuværende tidspunkt er du startet op fra en ramdisk, og der er en begrænset samling Unix-værktøjer til din rådighed. Du kan se, hvilke programmer, der er tilgængelige, med kommandoen ls /bin /sbin /usr/bin /usr/sbin. Brug menuerne til at udføre alle de opgaver, de er i stand til — skallen og kommandoerne er der kun for det tilfælde, at noget går galt. Specielt skal du altid bruge menuerne til at aktivere din swap-partition, da menu-programmet ikke kan opdage, hvis du har gjort dette fra skallen. Tryk *venstre Alt-F1* for at returnere til menuerne. Linux kan håndtere helt op til 64 virtuelle konsoller, selvom redningsdisketten kun benytter få af disse.

Fejlbeskeder sendes til den tredie virtuelle konsol (kaldet tty3). Den kan du nå ved at trykke *venstre Alt-F3* (hold *Alt*-tasten nede mens du trykker på funktionstasten *F3*). Vend tilbage til dbootstrap med *venstre Alt-F1*.

Disse beskeder lægges også i filen /var/log/messages. Efter installationen kopieres denne log-fil til /var/log/installer.log på dit nye system.

Under installationen af basissystemet vises detaljerne om udpakning og opsætning af pakkerne i tty4. Du kan hoppe til denne terminal ved at trykke *venstre Alt-F4*. Hop tilbage til dbootstrap med *venstre Alt-F1*.

Debootstraps beskeder under udpakning of opsætning af pakkerne gemmes også i filen /target /tmp/debootstrap.log, når man installerer via en seriel konsol.

# **5.7 "Vælg sproget"**

Din arkitektur understøtter de nye funktioner til internationalisering. Derfor skal du som det første under installationen angive, hvilket sprog installationen skal benytte.

Visse sprog har flere varianter og vil derfor bede dig om at "Vælge en sprogvariant" efter sprogvalget. Vælg den variant, der svarer til din geografiske placering.

De svar, du gav til de foregående to spørgsmål, vil blive brugt til at vælge det sprog, installationsprogrammet skal benytte samt en passende tastaturudlægning — og senere i processen til at udvælge det nærmeste Debian-filspejl. Hvis du ønsker det, kan du dog tilsidesætte disse indstillinger.

#### **5.8 "Udgivelsesbemærkninger"**

Den første skærm efter "Vælg sprog" , dbootstrap giver dig, er "Udgivelsesbemærkninger". Denne skærm viser oplysninger om versionen for det boot-floppies-program, du kører, samt en kort præsentation af debianudviklerne.

#### **5.9 "Debian GNU/Linux hovedinstallationsmenu"**

Måske ser du et dialogvindue, der siger "Installationsprogrammet undersøger systemets nuværende tilstand samt hvilket installationstrin, der skal udføres.". På visse systemer vil du ikke nå at se det. Dette vindue vises mellem trinnene i hovedmenuen. Installationsprogrammet dbootstrap vil tjekke systemets tilstand mellem hvert trin. Dette tjek gør det muligt for dig at genstarte installationen uden at miste det arbejde, du allerede har gjort, hvis nu systemet skulle fryse midt under installationsprocessen. Hvis du bliver nødt til at genstarte installationen, skal du sætte dit tastatur op, genaktivere din swappartition og genmontere de diske, der allerede er formaterede. Ud over dette, vil alt, hvad du har lavet i installationssystemet, være gemt.

Under hele installationsprocessen vil du se hovedmenuen, "Debian GNU/Linux hovedinstallationsmenu". Valgene i toppen af menuen ændres efterhånden som du når videre i installationen. Phil Hughes skrev i Linux Journal (<http://www.linuxjournal.com/>), at man burde kunne lære en *kylling* at installere Debian! Han hentydede til, at installationsprocessen mest bestod i at *pirke* til *retur*-tasten. Installationsmenuens øverste valg er den næste handling, du bør udføre, ud fra hvad systemet ved, du allerede har gjort. Det bør være "Næste", og peger til næste trin i installationen.

#### **5.10 "Vælg tastaturudlægning"**

Placér markøren over punktet "Næste" og tryk *retur* for at gå til tastaturopsætnings-menuen. Vælg et tastatur, der passer til dit sprogs tastaturudlægning, eller vælg det nærmeste, hvis det ikke er repræsenteret. Så snart installationen er færdig, kan du vælge en tastaturudlægning fra et større udvalg (kør kbdconfig som root, når du har afsluttet installationen).

Flyt markøren til dit valg af tastaturudlægning og tryk *retur*. Brug piletasterne til at flytte markøren — de er placeret samme sted i alle tastaturudlægninger, og er dermed uafhængige af tastaturopsætningen. Et såkaldt 'udvidet' tastatur har tasterne F1 til F10 i øverste række.

Hvis du installerer en diskløs arbejdsstation, bliver de næste par trin springet over, da der ikke er nogen lokale diske at partitionere. I dette tilfælde vil dit næste trin være '"Sæt netværk op"' på side [51.](#page-58-0) Efter dette, vil du blive bedt om at montere din NFS-rodpartition i '"Montér en tidligere formateret partition"' på side [46.](#page-53-0)

# **5.11 Sidste chance!**

Fortalte vi dig, at du skulle tage en sikkerhedskopi af dine diske? Nu er det sidste chance for at sikre dit eksisterende system. Hvis du ikke har taget sikkerhedskopi af alle dine diske, bør du fjerne disketten fra drevet, genstarte systemet og tage sikkerhedskopier.

# **Kapitel 6**

# **Partitionering til Debian**

Menupunktet "Partitionér en harddisk" giver dig en liste over de diskdrev, du kan partitionere, og aktiverer partitioneringsprogrammet. Du skal oprette mindst én diskpartition med typen "Linux" (type 83), og vil nok også have glæde af en partition af typen "Linux swap" (type 82).

## **6.1 Valg af partitioner til Debian og disses størrelse**

Som et absolut minimum skal GNU/Linux have en enkelt partition for sig selv. Du kan godt have en enkelt partition, der indeholder hele styresystemet, programmer og dine egne filer. De fleste mener, at en separat swappartition også er en nødvendighed, selvom det strengt taget ikke er korrekt. "Swap" er rodeplads for styresystemet, som det kan bruge til "virtuel hukommelse". Ved at lægge swap på en separat partition kan Linux bruge den langt mere effektivt. Det er muligt at tvinge Linux til i stedet at bruge en almindelig fil som swap, men det anbefales ikke.

De fleste vælger dog at give GNU/Linux flere end minimumsantallet af partitioner. Der er to grunde til at dele filsystemet op i flere mindre partitioner. Den første er sikkerhed. Hvis der sker noget, der ødelægger filsystemet, vil det normalt kun omfatte én partition. Så du behøver kun at erstatte (fra de sikkerhedskopier, du naturligvis har lavet) en brøkdel af dit system. Du bør mindst lave, hvad der ofte kaldes en "rodpartition". Den indeholder systemets essentielle komponenter. Hvis andre partitioner bliver ødelagt, kan du stadig starte GNU/Linux op og reparere systemet. Det kan spare dig besværet med at skulle geninstallere hele systemet fra bunden.

Den anden grund er normalt vigtigst i erhvervslivet, men det afhænger i virkeligheden af, hvad du bruger maskinen til. Forestil dig, at noget løber løbsk og æder mere og mere diskplads. Hvis processen tilfældigvis har superbrugerprivilegier (systemet reserverer en lille del af disken til root), kan du pludselig være løbet tør for diskplads. Det er meget uheldigt, da styresystemet har brug for rigtige filer (ud over swapplads) til mange ting. Problemet behøver ikke engang at være opstået lokalt. For eksempel kan spam-post sagtens fylde en partition. Ved at bruge flere partitioner kan du beskytte systemet mod mange af disse problemer. I posteksemplet kan

man — ved at lægge /var/mail på sin egen partition — sikre at resten af systemet fortsætter med at virke, selvom man får meget spam-post.

Den eneste virkelige ulempe ved flere partitioner er, at det ofte er svært i forvejen at vide, hvad dine behov vil være. Hvis du gør en partition for lille, skal du enten geninstallere systemet eller konstant skulle flytte tingene rundt for at gøre plads på den underdimensionerede partition. Hvis du på den anden hånd laver partitionen for stor, vil du spilde plads, der kunne være brugt andre steder. Diskplads er billigt nu om dage, men hvorfor smide pengene ud ad vinduet?

#### **6.2 Katalogtræet**

Debian GNU/Linux overholder Filsystemhierarki-standarden ([http://www.pathname.com](http://www.pathname.com/fhs/)/ [fhs/](http://www.pathname.com/fhs/)) ved navngivning af kataloger og filer. Denne standard gør det muligt for programmer at forudsige placeringen af filer og kataloger. Rodkataloget repræsenteres ganske enkelt ved en skråstreg /. På rodniveauet indeholder alle Debiansystemer følgende kataloger:

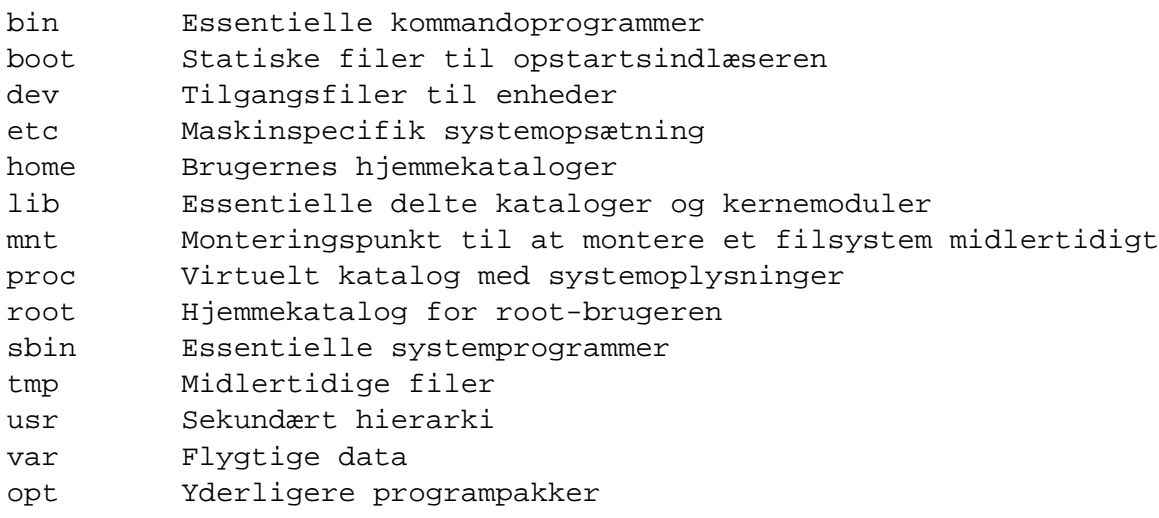

Det følgende gennemgår de vigtigste overvejelser i forbindelse med kataloger og partitioner.

- Rodpartitionen / skal altid fysisk indeholde /etc, /bin, /sbin, /lib og /dev. Ellers vil du ikke kunne starte op. Typisk kræver rodpartitionen 100 MB, men det kan variere.
- /usr: alle brugerprogrammer (/usr/bin), biblioteker (/usr/lib), dokumentation ( /usr/share/doc), osv., ligger i dette katalog. Det er den del af filsystemet, der kræver mest plads. Du bør give den mindst 500 MB diskplads. Hvis du vil installere yderligere pakker, bør du øge den pladsmængde, du giver dette katalog.
- /home: alle brugere lægger deres data i et underkatalog under dette. Størrelsen afhænger af, hvor mange brugere, der vil bruge systemet samt hvilke filer, der skal gemmes i deres kataloger. Afhængigt af det forventede brug bør du reservere omkring 100 MB til hver bruger, men justér dette tal efter behovet.
- /var: alle variable data som nyhedsartikler, post, hjemmesider, APT's mellemlager etc. vil blive lagt i dette katalog. Størrelsen afhænger i høj grad af, hvad din computer skal bruges til, men for de fleste vil det afhænge af den plads, pakkehåndteringen skal bruge. Hvis du vil udføre en fuld installation med stort set alt, hvad Debian har at byde på på én gang, burde det være nok at afsætte 2 eller 3 gigabyte til /var. Hvis du vil installere i mindre bidder (det vil f.eks. sige værktøjer efterfulgt af tekst-ting, så X,. . . ), kan du nøjes med 300 - 500 MB i /var. Hvis harddiskpladsen er sparsom, og du ikke vil bruge APT, i det mindste ikke til større opdateringer, kan du klare dig med så lidt som 30 eller 40 MB i /var.
- /tmp: hvis et program opretter midlertidige data, vil disse sandsynligvis blive lagt i /tmp. 20-50 MB burde normalt være nok.

# **6.3 Anbefalet partitioneringsplan**

For nye brugere, personlige Debianmaskiner, hjemmesystemer og andre enkeltbruger-opsætninger, er en enkelt /-partition (plus swap) nok det letteste og simpleste. Dog er det muligt at man får problemer med dette med store (20 GB) diske. Grundet begrænsningerne i ext2's funktion, bør du undgå at have enkelte partitioner, der er større end omkring 6 GB.

På flerbruger-systemer er det bedst at lægge /usr, /var, /tmp og /home på hver sin partition, adskilt fra /-partitionen.

Du får muligvis brug for en separat /usr/local-partition, hvis du vil installere mange programmer, der ikke er en del af Debiandistributionen. Hvis din maskine skal være postserver, bør du nok gøre /var/mail til en separat partition. Oftest er det en god ide at lægge /tmp på sin egen partition på omkring 20 og 50 MB. Hvis du sætte en server med masser af brugerkonti op, er det normalt godt at have en separat, stor /home-partition. Partitionerings-situationen varierer generelt fra computer til computer afhængig af dens formål.

For meget komplekse systemer bør du se Multi Disk HOWTO ([http://www.tldp.org/](http://www.tldp.org/HOWTO/Multi-Disk-HOWTO.html) [HOWTO/Multi-Disk-HOWTO.html](http://www.tldp.org/HOWTO/Multi-Disk-HOWTO.html)). Den indeholder dybdegående oplysninger, der mest er af interesse for internetudbydere og folk, der opsætter servere.

Der er mange meninger om den bedste størrelse af swap-partitionen. En tommelfingerregel, der fungerer godt, er at bruge ligeså meget swap som systemhukommelse. Den bør i de fleste tilfælde heller ikke være mindre end 16 MB. Naturligvis er der undtagelser fra disse regler. Hvis du vil forsøge at løse 10.000 samtidige ligninger på en maskine med 256 MB hukommelse, skal du muligvis bruge 1 GB (eller mere) swap.

Op 32-bit arkitekturer (i386, m68k, 32-bit SPARC og PowerPC), er den maksimale størrelse for swappartitioner 2GB (på Alpha og SPARC64 er den så høj, at den praktisk taget er ubegrænset). Det burde være nok for næsten enhver installation. Hvis dine swapkrav er højere, bør du nok forsøge at dele swap'en mellem flere diske (kaldet "spindles") og, om muligt, forskellige SCSIeller IDE-kanaler. Kernen vil afbalancere brugen af swap mellem flere swappartitioner med forbedret ydelse som resultat.

For eksempel har en af forfatternes hjemmemaskine 32 MB ram og et 1.7 GB IDE-drev på /dev /hda. Der er en partition på 500MB til et andet styresystem på /dev/hda1 (burde have været 200 MB, da det aldrig bliver brugt). En swappartition på 32 MB benyttes på /dev/hda3, og resten (omkring 1.2 GB på /dev/hda2) er Linuxpartitionen.

Se Partitioning Strategies ([http://www.tldp.org/HOWTO/mini/Partition/partition-](http://www.tldp.org/HOWTO/mini/Partition/partition-5.html#SUBMITTED)5. [html#SUBMITTED](http://www.tldp.org/HOWTO/mini/Partition/partition-5.html#SUBMITTED)). for flere eksempler. Du kan få en idé om, hvor meget plads de opgaver, du overvejer at installere, fylder i 'Opgavernes pladskrav' på side [73.](#page-80-0)

#### **6.3.1 Opstartsindlæserens partitioneringskrav**

PALO, HPPA's opstartsindlæser, kræver en partition med typen "F0" inden for de første 2GB. Det er her, opstartsindlæseren, kerner og ramdiske bliver lagt, så lav den stor nok til dette – mindst 4Mb (jeg foretrækker 8-16Mb). Firmwaren stiller det yderligere krav, at Linuxkernen skal ligge indenfor de første 2GB på disken. Det opnås typisk ved at holde hele ext2 rodpartitionen indenfor de første 2GB på disken. Alternativt kan du oprette en lille ext2 partition nær starten af disken, og montere den som /boot, da det er dette katalog, Linuxkerner bliver lagt i. /boot skal være stor nok til at indeholde de kerner, du vil indlæse. 8-16MB er normalt tilstrækkeligt.

## **6.4 Enhedsnavne under Linux**

Linux-diske og partitionsnavne kan være anderledes end i andre styresystemer. Du skal kende til de navne, Linux bruger, når du opretter og monterer partitioner. Her er den grundlæggende navngivning:

- Det første diskettedrev kaldes "/dev/fd0".
- Det første diskettedrev kaldes "/dev/fd1".
- Den første SCSI-disk (i SCSI ID-rækkefølge) kaldes "/dev/sda".
- Den anden SCSI-disk (i SCSI ID-rækkefølge) kaldes "/dev/sdb", og så videre.
- Den første SCSI-cd-rom kaldes "/dev/scd0", også kendt som "/dev/sr0".
- Hoveddisken ("master") på den primære IDE-controller kaldes "/dev/hda".
- Slavedisken ("slave") på den primære IDE-controller kaldes "/dev/hdb".
- Hoved- og slavediskene på den sekundære controller kaldes henholdsvis "/dev/hdc" og "/dev/hdd". Nyere IDE-controllere kan indeholde to kanaler, så de fungerer som to controllere.

Partitionerne på hver disk repræsenteres ved at tilføje et tal til disknavnet: "sda1" og "sda2" repræsenterer første og anden partition på den første SCSI-disk i dit system.

Her er et virkeligt eksempel. Lad os antage, at du har et system med to SCSI-diske. Den en har SCSI-adressen 2, mens den anden har SCSI-adressen 4. Så vil den første disk (på adresse 2) blive kaldt "sda", mens den anden kaldes "sdb". Hvis "sda"-drevet indeholder tre partitioner, vil disse blive kaldt "sda1", "sda2" og "sda3". Det samme gælder "sdb"-disken og dennes partitioner.

Bemærk, at hvis du har to SCSI-controllere, kan drevenes rækkefølge blive forvirrende. Den bedste løsning er i dette tilfælde at følge opstartsbeskederne, forudsat du kender drevenes modeller og/eller kapaciteter.

#### **6.5 Debians partitioneringsprogrammer**

Flere forskellige partitioneringsprogrammer er blevet tilpasset af Debianudviklere til at fungere med forskellige typer harddiske og computerarkitekturer. Det følgende er en liste over programmer, der passer til netop din arkitektur.

**cfdisk** Et fuldskærms diskpartitioneringsprogram, der er let at bruge for os andre. Læs cfdisk's manualside (<cfdisk.txt>).

Bemærk, at cfdisk overhovedet ikke kender til FreeBSD-partitioner. Igen kan dette ændre enhedernes navne.

Et af disse programmer vil som standard blive kørt, når du vælger "Partitionér en harddisk". Hvis du ikke ønsker standardprogrammet, kan du afslutte partitioneringsprogrammet og gå til skallen (tty2) ved at trykke på Alt og F2 samtidig og manuelt skrive navnet på det program, du vil bruge (og eventuelle parametre). Hop derefter til "Partitionér en harddisk" i dbootstrap og fortsæt til næste trin.

#### **6.6 "Formatér og aktivér en swappartition"**

Dette vil være det næste trin, så snart du har oprettet diskpartitioner. Du har muligheden for at formatere og aktivere en ny swappartition, activere en tidligere formateret en eller klare dig uden en swappartition. Det er altid tilladeligt at genformatere en swappartition, så vælg "Formatér og aktivér en swappartition" medmindre du har helt styr på, hvad du gør.

Dette menuvalg vil først give dig et vindue, der hedder "Vælg en partition at aktivere som swapenhed.". Standardenheden vil normalt være den swappartition, du allerede har sat op. I så fald skal du bare trykke *retur*.

Derefter bedes du om at bekræfte valget, da formateringen ødelægger alle data på partitionen. Vælg "Ja", vis det er i orden. Skærmen vil blinke mens formateringsprogrammet kører.

Det anbefales kraftigt at have en swapartition, men du kan godt klare dig uden, hvis du insisterer, og hvis dit system har mere end 12MB ram. Hvis du ønsker at gøre dette, skal du vælge punktet "Klar dig uden swappartition" i menuen.

# **6.7 "Formatér en Linuxpartition"**

På dette tidspunkt vil det næste menupunkt være "Formatér en Linuxpartition". Hvis ikke, er det fordi du ikke har afsluttet partitioneringsprocessen, eller ikke har benyttet en af de menuvalg, der har med din swappartition at gøre.

Du kan formatere en Linuxpartition eller alternativt montere en tidligere formateret en. Bemærk, at dbootstrap *ikke* kan opgradere et gammelt system uden at ødelægge det. Hvis du vil opgradere, kan Debian normalt opgradere sig selv, så du behøver ikke at bruge dbootstrap. Hjælp til at opgradere Debian 3.0 findes i opgraderingsinstruktionerne ([http://www.debian.](http://www.debian.org/releases/woody/hppa/release-notes/) [org/releases/woody/hppa/release-notes/](http://www.debian.org/releases/woody/hppa/release-notes/)).

Hvis du derfor benytter gamle diskpartitioner, der ikke er tomme, og bare ønsker at smide indholdet ud, skal du formatere dem (hvilket sletter alle filer). Herudover skal du formatere alle de partitioner, du oprettede i partitioneringstrinnet. Den eneste grund til at ville montere en partition uden at formatere den er nok, hvis man allerede har udført en del af installationsprocessen og benyttet de samme installationsdisketter.

Vælg "Formatér en Linuxpartition" for at formatere og montere /-diskpartitionen. Den første partition, du monterer eller formaterer vil blive monteret som / (kaldet roden).

Du vil blive spurgt, om du vil bevare "Pre-2.2 Linuxkerne-kompatilitet?". Hvis du svarer "Nej", vil du ikke kunne køre Linuxkerne med version 2.0 eller tidligere på dit system, da filsystemet aktiverer nogle funktioner, der ikke understøttes af Linuxkerneversion 2.0.. Hvis du er sikker på, at du aldrig vil skulle køre kerneversion 2.0 eller tidligere, vil du få nogle mindre fordele ved at svare "Nej".

Du vil også blive spurgt om du vil skanne for fejlbehæftede blokke ("bad blocks"). Standarden er at springe skanningen over, da den kan være meget tidskrævende, og moderne diskcontrollere internt opdager og håndterer fejlbehæftede blokke. Hvis du er usikker på din disks kvalitet eller har et ret gammelt system, vil det dog nok være en god idé at udføre skanningen.

De næste vinduer vil blot bede om bekræftelse. Du vil blive bedt om at bekræfte handlingen, da formatering destruerer alle data på partitionen. Du vil også altid blive oplyst om, at partitionen monteres som /, rodpartitionen.<sup>[1](#page-53-1)</sup>

Hvis du har yderligere filsystemer, du ønsker at formatere og montere, skakl du bruge menupunktet "Alternativ" så snart du har monteret /-partitionen. Dette er for folk, der har oprettet separate partitioner for /boot, /var, /usr eller andre, som bør formateres nu.

# <span id="page-53-0"></span>**6.8 "Montér en tidligere formateret partition"**

Et alternativ til '"Formatér en Linuxpartition"' på denne side er trinnet "Montér en tidligere formateret partition". Brug det, hvis du vil fortsætte en installation, der blev afbrudt, eller ønsker at montere partitioner, der allerede er formaterede eller indeholder data, du vil beholde.

<span id="page-53-1"></span><sup>&</sup>lt;sup>1</sup>Teknisk set monteres den som /target. Først når du genstarter systemet vil dette blive til /.

Hvis du er ved at installere en diskløs arbejdsstation, skal du nu montere din rodpartition med NFS fra den fjerne NFS-server. Angiv stien til NFS-serveren med standard NFS-syntaks,

server-navn-eller-IP:server-delt-sti

. Herefter kan du montere eventuelle yderligere filsystemer.

Hvis du ikke allerede har sat dit netværk op som beskrevet i '"Sæt netværk op"' på side [51,](#page-58-0) vil du blive bedt om dette, hvis du vælger NFS-installering.

#### **6.9 Montering af partitioner, der ikke understøttes af dbootstrap**

I specielle situationer ved dbootstrap måske ikke, hvordan dine filsystemer skal monteres (såvel roden som andre). Hvis du er en erfaren GNU/Linuxbruger, er det muligt at gå til tty2 ved at trykke på Alt og F2 samtidigt, og manuelt udføre de kommandoer, der skal udføres for at montere den aktuelle partition.

Hvis du monterer en rodpartition til dit nye system, skal du blot montere den på /target, hvorefter du kan gå tilbage til dbootstrap og fortsætte (du kan eventuelt køre "Vis partitionstabellen" for at få dbootstrap til at opdatere, hvor langt du er nået i installationsprocessen).

For ikke-rodpartitioner vil du blive nødt til selv at huske at ændre den nye fstab-fil, så de bliver monteret, når du genstarter systemet. Vent til filen (/target/etc/fstab) bliver oprettet af dbootstrap, inden du skriver i den.

# **Kapitel 7**

# **Installation af kernen og basissystemet**

#### **7.1 "Installér kerne og driver-moduler"**

Næste trin er at installere kernen og kernemodulerne på dit nye system.

Du vil få en menu over enheder, hvorfra du kan installere kernen og modulerne. Husk, at du kan bruge enhver tilgængelig enhed, og at du ikke er begrænset til at skulle bruge det samme medie, som du startede op med (Se 'Hvordan systemets installationsfiler skaffes' på side [23\)](#page-30-0).

Bemærk, at de valgmuligheder, du får, afhænger af hvilket udstyr dbootstrap has fundet. Hvis du installerer fra en officiel cd-rom, bør programmet automatisk gøre det rigtige. Endda uden at spørge hvilken enhed, der skal installeres fra (medmindre du starter op med verboseparameteren). Når du bliver bedt om cd-rommen, skal du lægge den første cd i drevet.

Hvis du installerer fra et lokalt filsystem, kan du vælge mellem to muligheder. Vælg "harddisk", hvis diskpartitionen ikke er monteret endnu, og "monteret", hvis den er. I begge tilfælde vil systemet først kigge efter filer i dists/woody/main/disks-hppa/current. Hvis den ikke finder disse filer, vil du blive bedt om at "Vælg Debianarkiv-sti" — det er det katalog på disken, hvor du har lagt de krævede installationsfiler. Hvis du har Debianarkivet spejlet lokalt, kan du bruge det ved at angive det katalog, hvor det ligger. Det er ofte i /archive/debian. Sådanne arkiver karakteriseres ved katalogstrukturer såsom debian/dists/woody/main /disks-hppa/current. Du kan indtaste stien manuelt eller bruge <...>-knappen til at gennemse filsystemtræet.

Efter valg af medie vil du blive spurgt om det præcise katalog, der indeholder de ønskede filer (som kan afhænge af din underarkitektur). Bemærk, at systemet kan være ret følsomt over for, at filerne ligger nøjagtigt på det sted, der angives, inklusive eventuelle underkataloger. Se loggen i tty3 (se 'Brug af skallen og visning af log' på side [38\)](#page-45-0), hvor dbootstrap logger de filplaceringer den leder i.

Hvis der optræder en "standard"-mulighed, bør du bruge den. Ellers prøv "liste"-funktionen, hvor dbootstrap vil prøve at finde filerne selv (men bemærk, at det kan tage ret lang tid, hvis du benytter NFS). Som en sidste udvej kan du "manuelt" angive kataloget.

Hvis du installerer fra disketter, får du brug for Rescue Floppy (som sikkert allerede sidder i drevet) efterfulgt af Driver Floppies.

Hvis du vil installere kernen og modulerne via netværk, kan du gøre dette ved at vælge "netværk" (HTTP) eller "NFS". Dine netkort skal understøttes af standardkernen (se 'Andet udstyr' på side [12\)](#page-19-0). Hvis "NFS"-muligheden ikke optræder, er du nødt til at vælge "Annullér" og gå tilbage og vælge "Sæt netværk op"-trinnet (se '"Sæt netværk op"' på modstående side), før du returnerer til dette trin.

#### **7.2 NFS**

Vælg "NFS" og angiv din NFS-servers navn og sti overfor dbootstrap. Forudsat, at du har lagt aftrykkene til rednings- og driver-disketterne på det rigtige sted på NFS-serveren, skulle disse filer være tilgængelige til installation af kerne og moduler. NFS-filsystemet vil blive monteret under /instmnt. Vælg filernes placering som for "harddisk" eller "monteret".

#### **7.3 Netværk**

Vælg "netværk" og angiv Debianarkivets URL og sti til dbootstrap. Det forvalgte vil normalt virke fint for ethvert officielt Debian-filspejl, selvom du retter serverdelen. Du kan vælge at hente filerne gennem en mellemvært (proxy). Angiv blot serveren **. . . this sentence isn't finished. . .**

#### **7.4 NFS-roden**

Hvis du installerer en diskløs arbejdsstation, bør du allerede have sat netværket op som beskrevet i '"Sæt netværk op"' på næste side. Du skulle nu have muligheden for at installere kernen og modulerne via NFS. Fortsæt med "NFS", som beskrevet ovenfor.

Andre trin kan være påkrævet for andre installationsmedier.

#### **7.5 "Sæt enheds-drivermoduler op"**

Vælg menupunktet "Sæt enheds-drivermoduler op" for at sætte enhedsdriverne op, dvs. kernemodulerne.

Først vil du blive spurgt, om du vil indlæse yderligere kernemoduler fra en producents diskette. De fleste kan springe dette trin over, da det kun kan bruges, hvis der kræves lukkede eller ikkestandard moduler til dit udstyr (for eksempel til en bestemt SCSI-controller). Den vil lede efter modulerne på disketten på placeringer som /lib/modules/diverse (hvor *diverse* kan være ethvert underkatalog med kategorier af kernemoduler). Alle fundne filer vil blive kopieret til den disk, du installerer til, så de kan blive sat op i næste trin.

Derefter vil programmet modconf blive kørt. Det er et simpelt program, der viser kategorier af kernemoduler og lader dig gennemgå de forskellige kategorier, så du kan udvælge de moduler, du vil installere.

Vi anbefaler, at du *kun* sætter de enheder op, der kræves for at installationsprocessen, og ikke i forvejen er fundet af kernen. Mange behøver slet ikke at sætte kernemodulerne op.

For eksempel kan du være nødt til eksplicit at indlæse et netkorts driver fra net-sektionen, en SCSI-disk-driver fra scsi-sektionen eller en driver til en speciel cd-rom fra cdrom-sektionen. De enheder du sætter op, vil blive indlæst automatisk, hver gang dit system starter op.

Visse moduler kræver angivelse af parametre. For at se hvilke parametre, der er relevante, må du tjekke dokumentationen for den aktuelle kernedriver.

Også efter, at systemet er installeret, kan du sætte dine moduler op igen med programmet modconf.

#### <span id="page-58-0"></span>**7.6 "Sæt netværk op"**

Hvis installationssystemet ikke finder et netkort, vil det give dig skærmen "Angiv værtsnavn". Selv hvis du ikke har et netværk, eller din netforbindelse er midlertidig (f.eks. en modemforbindelse), skal din maskine have et navn.

Hvis installationssystemet derimod finder et netkort, vil den sende dig til trinnet "Sæt netværk op". Hvis systemet ikke lader dig køre dette trin, er det fordi det ikke kan finde nogen netkort på dit system. Hvis du har et netkort, betyder dette, at du nok sprang over opsætningen af netværksenheden tilbage i '"Sæt enheds-drivermoduler op"' på modstående side. Hop tilbage til det trin og se efter net-enheder.

Hvis systemet har fundet mere end ét netkort, når du kommer til "Sæt netværk op"-trinnet, vil det bede dig vælge, hvilken enhed, du ønsker at sætte op. Du kan på dette tidspunkt kun sætte én op. Efter installationen kan du sætte yderligere netkort op — se man-siden interfaces(5).

Derefter vil dbootstrap spørge dig, om du vil bruge en DHCP- eller BOOTP-server til at sætte netværket op. Hvis du kan, bør du sige "Ja", da du så kan springe resten af dette afsnit over. Forhåbentlig får du svaret "Opsætning af netværket med DHCP/BOOTP lykkedes.". Spring frem til '"Installér basissystem"' på næste side. Hvis opsætningen mislykkes, så prøv at tjekke kablerne eller kig på loggen i tty3. Ellers kan du fortsætte opsætningen af netværket manuelt.

For manuelt at sætte netværket op, vil dbootstrap stille nogle spørgsmål om dit netværk. Udfyld svarene fra 'Oplysninger, du får brug for' på side [16.](#page-23-0) Systemet vil derefter opsummere dine netværksoplysninger og bede dig bekræfte disse. Herefter skal du angive det netkort, din primære netforbindelse benytter. Normalt vil det være "eth0" (den første ethernet-enhed).

Et par tekniske detaljer, som du måske, måske ikke, vil have glæde af: Programmet antager, at netværkets IP-adresse er det bitvist OG af dit systems IP-adresse og din netmaske. Det vil gætte rundsendings-adressen (eng: "Broadcast Address") som bitvist ELLER mellem systemets IP-adresse og den bitvise negation af netmasken. Det vil gætte på, at dit adgangspunkt (eng: "gateway) også er din DNS-server. Brug systemets gæt, hvis du ikke kan finde svarene selv — du kan ændre dem så snart systemet er installeret ved at rette i filen /etc/network /interfaces. Alternativt kan du installere pakken etherconf, som vil lede dig gennem netværksopsætningen.

### **7.7 "Installér basissystem"**

Det næste trin er installationen af basissystemet. Basissystemet er en minimal samling pakker, der udgør et fungerende, simpelt, selvstændigt system. Det fylder mindre end 70MB.

Under trinnet "Installér basissystem" vil du få valget mellem enheder, du kan installere basissystemet fra, hvis du ikke installerer fra en cd-rom. Hvis du installerer fra en officiel cd-rom, vil du ganske enkelt blive bedt om at indsætte den.

Hvis du installerer basissystemet over netværket, skal du vide at nogle af trinnene kan tage ganske lang tid, og man kan ikke altid tydeligt se fremgangen. Specielt kan systemet virke frosset under indlæsningen af Packages.gz i starten og installationen af basis- og essentielle pakker. Giv dem god tid. Du kan bruge df -h i konsol 2 til at overbevise dig selv om, at disken rent faktisk ændrer indhold.

Hvis systemet derimod låses med det samme, mens det henter en fil kaldetRelease, kan du godt gå ud fra, at netværksarkivet ikke blev fundet, eller at der er et problem med det.

Hvis du installerer basissystemet fra harddisken skal du bare henvise installationsprogrammet til placeringen af basedebs.tar på samme måde som når du installerer kernen og modulerne.

# **Kapitel 8**

# **Opstart af dit nye Debiansystem**

**8.1 "Gør systemet opstartbart" Opstartsindlæseren på PA-RISC er "palo". PALO svarer i opsætning og brug til LILO med enkelte undtagelser. For det første tillader PALO dig at starte ethvert kerneaftryk på din opstartspartition op. Det er fordi, PALO rent faktisk kan læse Linuxpartitioner. hppa FIXME ( mangler flere oplysninger )**

Hvis du installerer en diskløs arbejdsstation, giver opstart fra en harddisk naturligvis ikke mening, så dette trin springes over.

#### **8.2 Sandhedens øjeblik**

Din computers første opstart på egen hånd kaldes af elektronikingeniører røgtesten (eng: "the smoke test"). Hvis du har nogen disketter i drevet, skal du fjerne dem. Vælg menupunktet "Genstart systemet".

Hvis du starter direkte op i Debian, og systemet ikke starter, kan du enten bruge det originale installations-opstartsmedie (for eksempel redningsdisketten) eller indsætte "Egen opstartsdiskette", hvis du lavede en sådan, og genstarte din computer. Hvis du *ikke* bruger "Egen opstartsdiskette", skal du sikkert angive nogle opstartsparametre. Hvis du starter op med redningsdisketten eller tilsvarende, skal du angive rescue root=rod, hvor *rod* er din rodpartition. F.eks. "/dev/sda1".

Debian bør starte op, og du får de samme beskeder, som da du først startede installationssystemet op, efterfulgt af nogle nye beskeder.

#### **8.3 Debians basisopsætning efter opstart.**

Efter opstarten vil du blive bedt om at færdiggøre opsætningen af dit grundlæggende system, og derefter vælge, hvilke yderligere pakker, du vil installere. Programmet, der leder dig gennem denne proces, hedder base-config. Hvis du engang ønsker at køre base-config igen, kan du køre base-config som root.

# **8.4 Opsætning af tidszone**

Først vil du blive bedt om at angive din tidszone. Efter du har valgt mellem lokal og GMTmaskinurstid, skal du vælge hvilken region og derefter en by indenfor regionen, som har samme tidszone, som dig selv. Under disse valg kan du taste et enkelt bogstav for at gå ned til de valgmuligheder med det begyndelsesbogstav.

Standardsvaret er "Nej", men hvis du ikke får brug for NIS og bekymrer dig ekstra meget om sikkerhed på denne maskine kan du vælge "Ja".

#### **8.5 MD5-adgangskoder**

Derefter vil du blive spurgt, om du vil installere MD5-adgangskoder. Det er en alternativ måde at gemme adgangskoder på din computer, som er mere sikker end den almindelige metode (kaldet "crypt").

Standardsvaret er "Nej", men hvis du ikke skal bruge NIS-understøttelse og prioriterer sikkerhed højt på maskinen, kan du sige "Ja".

#### **8.6 Skyggeadgangskoder ("Shadow Passwords")**

Medmindre du sagde "Ja" til MD5-adgangskoder vil systemet spørge, om du vil aktivere skyggeadgangskoder. Det er et system, der gør dit GNU/Linuxsystem en smule mere sikkert. På et system uden skyggeadgangskoder gemmes adgangskoderne i filen /etc/passwd, som alle brugere har læseadgang til, fordi den indeholder vitale brugeroplysninger. For eksempel fortæller den, hvordan man omsætter et numerisk bruger-ID til login-navne. Derfor kan en ondsindet person hente denne fil og angribe den med en udtømmende søgning (dvs. køre en automatiseret afprøvning af alle mulige adgangskoder) med den, i et forsøg på at finde nogle af adgangkoderne.

Hvis du aktiverer skyggeadgangskoder, vil adgangskoderne i stedet blive gemt i filen /etc /shadow, som kun kan læses og skrives til af root, samt læses af gruppen shadow. Derfor anbefaler vi, at du aktiverer skyggeadgangskoder.

Genopsætning af skyggeadgangskodesystemet kan gøres til hver en tid med programmet shadowconfig. Efter installation kan du finde flere oplysninger i filen /usr/share/doc /passwd/README.debian.gz.

# **8.7 Angiv root-adgangskode**

*root*-kontoen kaldes også *superbruger* eller *systemadministrator*. Det er dette login, der omgår alle sikkerhedsforanstaltninger på dit system. Root-kontoen bør kun bruges til at udføre systemadministration og kun bruges til så lidt som muligt.

Enhver adgangkode du laver skal indeholde mellem 6 og 8 tegn, og bør indeholde både store og små bogstaver såvel som tegnsætningstegn. Vær ekstra omhyggelig, når du angiver root's adgangskode, da det er så magtfuld en konto. Undgå ord, der står i ordbogen eller private oplysninger, der kan blive gættet.

Hvis der nogensinde er nogen, der siger at de skal bruge din root-adgangskode, skal du være ekstremt forsigtig. Du bør normalt aldrig give din root-konto væk medmindre du administrerer en enkelt maskine sammen med flere andre administratorer.

# **8.8 Opret en almindelig bruger**

Systemet vil nu spørge dig om du vil oprette en normal brugerkonto. Denne konto bør være din personlige standardkonto. Du bør *ikke* bruge root-kontoen til dagligt brug eller som din almindelige konto.

Hvorfor ikke? Tja, en grund til ikke at bruge root's privilegier er, at det er ret let at lave permanente skader som root. En anden grund er, at du kan blive lokket til at køre et *trojansk hest*program — det vil sige et program, der udnytter din superbruger-magt til at kompromittere dit systems sikkerhed bag din ryg. Enhver god bog om Unix-systemadministration vil dække dette emne i detaljer — tag og læs sådan en, hvis det er nyt for dig.

Navngiv brugerkontoen som du har lyst. Hvis dit navn er Peter Jensen, kan du f.eks. bruge "jensen", "peter", "pjensen" eller "pj". Du vil også blive bedt om brugerens fulde navn og, som før, om en adgangskode.

Hvis du på et senere tidspunkt vil oprette en anden konto, kan du bruge kommandoen adduser.

# **8.9 Opsætning af PPP**

Herefter vil du blive spurgt om du vil installere resten af systemet med PPP — f.eks. en opkaldsforbindelse med modem. Hvis du installerer fra cd-rom og/eller er forbundet direkte med netværket, kan du roligt svare "Nej" og springe dette afsnit over.

Hvis du vælger at sætte PPP op nu, vil programmet pppconfig blive startet. Det hjælper dig med at sætte din opkaldsforbindelse op. *Når den beder dig om et navn til din opkaldsforbindelse SKAL du kalde den "provider".*

Forhåbentlig vil pppconfig lede dig smertefrit gennem opsætningen af PPP-forbindelsen. I modsat fald følger her nogle detaljerede instruktioner.

For at sætte PPP op, skal du kende til grundlæggende filvisning og -redigering under GNU/Linux. Til at læse filerne kan du bruge more og zmore til komprimerede filer med et .gz-efternavn. For at vise filen README.debian.gz kan du f.eks. skrive zmore README.debian.gz. Basissystemet indeholder en tekstredigering kaldet nano, som er meget let at bruge, men ikke har ret mange specialfunktioner. Du vil nok have glæde af at installere større tekstredigeringsprogrammer og -fremvisere senere. F.eks. jed, nvi, less og emacs.

Redigér /etc/ppp/peers/provider og erstat /dev/modem med /dev/ttyS#, hvor *#* står for din serielle ports nummer. Under Linux tælles serielle porte fra nul. Din første serielle port hedder /dev/ttyS0 i Linux. Næste trin er at redigere filen /etc/chatscripts/provider og indføje din internetudbyders telefonnummer samt dit brugernavn og adgangskode. Slet ikke "\q" foran adgangskoden. Det sørger for, at adgangskoden ikke optræder i dine logfiler.

Mange udbydere bruger PAP eller CHAP til at logge på, i stedet for at bede om brugernavn og adgangskode med tekstspørgsmål. Andre benytter begge dele. Hvis din udbyder kræver PAP eller CHAP, skal du følge en anden fremgangsmåde. Udkommentér alt under opkaldsstrengen (den, der starter med "ATDT"). I filen /etc/chatscripts/provider skal du rette /etc/ppp/peers/provider som beskrevet ovenfor, og tilføje user navn, hvor *navn* er dit brugernavn hos den udbyder, du vil forbinde dig til. Redigér derefter /etc/ppp /pap-secrets eller /etc/ppp/chap-secrets, og angiv din adgangskode der.

Du vil også få brug for at redigere /etc/resolv.conf og tilføje IP-adressen på din udbyders navneserver (DNS). Linjerne i /etc/resolv.conf har følgende format: nameserver xxx.xxx.xxx.xxx hvor *x*'erne står for numrene i IP-adressen. Du kan vælge at tilføje funktionen usepeerdns til filen /etc/ppp/peers/provider, hvilket automatisk vil vælge de rigtige DNS-servere med indstillinger, som udbyderens maskine normalt angiver.

Medmindre din udbyder har en anden login-sekvens end flertallet af udbydere, er du færdig! Start PPP-forbindelsen ved at skrive pon som root og følg processen med kommandoen plog. For at afbryde forbindelsen skal du skrive poff som root.

Læs filen /usr/share/doc/ppp/README.Debian.gz for flere oplysninger om PPP på Debian.

For statiske SLIP-forbindelse skal du tilføje kommandoen slattach (fra pakken net-tools) til filen /etc/init.d/network. Dynamisk SLIP kræver pakken gnudip.

# **8.10 Opsætning af APT**

Den metode, de fleste bruger til at installere pakker på deres system er med et program kaldet apt-get fra pakken apt.<sup>[1](#page-63-0)</sup> APT skal sættes op, så det ved hvorfra det kan hente pakker. Hjælpeprogrammet apt-setup vil hjælpe dig med dette.

<span id="page-63-0"></span> $1$ Bemærk, at det program, der i sidste ende installerer pakkerne, hedder dpkg. Denne pakke er dog mere et lavniveau-værktøj. apt-get vil køre dpkg for dig. Det ligger også på et højere niveau, da det ved, hvordan det skal installere andre pakker, der kræves af den pakke, du forsøger at installere, samt hvordan man henter pakkerne fra din cd, netværket eller andre steder.

Næste trin i din opsætning er at fortælle APT, hvor andre Debianpakker kan hentes. Bemærk, at du kan gøre dette igen senere ved at køre apt-setup eller manuelt redigere filen /etc /apt/sources.list.

Hvis du starter op fra en officiel cd-rom, vil den uden videre blive sat op som en apt-kilde uden spørgsmål. Du vil bemærke dette, fordi du vil se, at cd-rommen bliver skannet, hvorefter programmet spørger, om du vil sætte flere cd-rommer op. Hvis du har flere Debian-cd'er det vil de fleste have — skal du skanne dem alle en ad gangen.

Brugere uden officielle cd-rommer vil blive tilbudt en lang række valgmuligheder for, hvordan Debianpakker kan tilgås: FTP, HTTP, cd-rom eller et lokalt filsystem. For cd-rom-brugere kan du nå til dette trin ved ganske enkelt at bede om at tilføje endnu en kilde.

Du skal vide, at det er helt i orden at have flere forskellige APT-kilder, selv for det samme Debianarkiv. apt-get vil automatisk vælge pakken med det højeste versionsnummer, hvis det får valget mellem flere. Eller, for eksempel, vælge en cd-rom-kilde frem for HTTP, hvis samme version kan hentes fra begge steder. Det er dog ikke nogen god idé at tilføje unødige APT-kilder, da det vil sløve processen med at tjekke netværksarkiverne for nye versioner.

#### **8.10.1 Opsætning af netværkspakkekilder**

Hvis du vil installere resten af dit system via netværket, er "http"-kilder det mest almindelige valg. "ftp"-kilder kan også bruges, men er lidt langsommere til at etablere forbindelsen.

Herefter vil du blive spurgt, om du vil have non-free programmer. Det hentyder til kommercielle programmer, hvis licens ikke passer med Debians retningslinjer for frit programmel ([http://www.debian.org/social\\_contract#guidelines](http://www.debian.org/social_contract#guidelines)). Det er helt fint at svare "Ja", men du skal være forsigtig med at installere sådan nogle programmer, da du skal sikre dig, at du bruger dem i overensstemmelse med deres respektive licenser.

Næste trin under opsætningen af netværkspakkekilder er at fortælle apt-setup, hvilket land, du bor i. Svaret bruges til at bestemme, hvilket officielt Debianfilspejl, du bliver forbundet til. Afhængigt af, hvilket land du vælger, vil du få en liste med forskellige maskiner. Du kan godt vælge den øverste, men alle burde virke.

Hvis du installerer via HTTP, vil du blive bedt om at angive din proxy-server. Dette kræves nogle gange, hvis man sidder bag brandmure på firmanetværk o.lign.

Endelig vil din nye netværkspakkekilde blive afprøvet. Hvis alt går godt, vil du blive spurgt, om du vil gøre det hele igen med en anden kilde.

#### **8.11 Pakkeinstallation: Simpel eller avanceret**

Herefter vil du blive spurgt om du vil installere pakkerne på den enkle måde eller den mere avancerede og fintmaskede. Vi anbefaler, at du starter med den simple, da du altid kan køre den mere avancerede på et andet tidspunkt.

Du skal vide, at base-config blot starter programmet tasksel for den simple pakkeinstallation. Den avancerede pakkeinstallation bruger programmet dselect. Begge programmerne kan køres til hver en tid efter installationen for at installere flere pakker. Hvis du ønsker en bestemt, individuel pakke efter installationen er færdig, kan du bare køre apt-get install pakke, hvor *pakke* er navnet på den pakke, du vil have.

# **8.12 Simpelt pakkevalg — opgavepakke-installationsprogrammet**

Hvis du vælger "simpel" installation, vil du blive lagt i hænderne på opgavepakke-installationsprogrammet (tasksel). Den giver dig valget mellem en række foruddefinerede, samlede opgavepakker fra Debian. Du kunne også vælge pakkerne én efter én. Det kan gøres med programmet dselect, som beskrives herunder. Men det kan være en omfattende opgave med de omkring 7500 pakker, Debian indeholder!

Så du har muligheden for at vælge *opgavepakker* først, og senere tilføje flere individuelle pakker. Disse "opgavepakker" repræsenterer groft sagt en række forskellige opgaver eller ting, du vil kunne gøre med din computer, såsom 'skrivebordsmiljø', 'udvikling i C' eller 'filserver'.

For hver opgavepakke kan du markere den og vælge "opgavepakke info" for at se flere oplysninger om den. Det vil vise dig en uddybende beskrivelse og en liste over de Debianpakker, der installeres af denne opgavepakke. Du kan se en liste over de omtrentlige størrelser af de forskellige opgaver i 'Opgavernes pladskrav' på side [73.](#page-80-0)

Vælg "Afslut", når du har valgt dine opgavepakker. Nu vil apt-get installere de opgavepakker, du har udvalgt. Hvis du overhovedet ikke valgte nogle opgavepakker, vil alle pakker med prioriteten standard, vigtig eller krævet blive installeret. Det er det samme som at køre 'tasksel -s', og kræver for tiden, at der hentes omkring 37MB fra arkiverne. Du vil blive oplyst om det samlede antal pakker, der vil blive installeret, samt hvor mange kilobyte pakker, der eventuelt skal hentes over nettet.

Ud af de 7500 pakker, der er i Debian, er kun en lille del dækket af opgavepakke-installationsprogrammets opgavepakker. For at få oplysninger om flere pakker, kan du bruge apt-cache search søgestreng med en given søgestreng (se manualsiden for apt-cache(8)), eller køre dselect som beskrevet herunder.

### **8.13 Avanceret pakkevalg med dselect**

Hvis du valgt "avanceret" pakkevalg, vil du blive ført til programmet dselect. dselect-rundturen (<dselect-beginner.da.html>) er påkrævet læsning før du kører dselect. dselect gør det muligt for dig at vælge *pakker*, der skal installeres på dit system. Du skal være superbruger (root), når du kører det.

#### **8.14 Spørgsmål under installationen**

De pakker, du udvalgte med enten tasksel eller dselect udpakkes og installeres et efter et af programmerne apt-get og dpkg. Såfremt et bestem program har brug for oplysninger af brugeren, vil det spørge dig under denne proces. Måske vil du også holde øje med uddata under processen for at se eventuelle installationsfejl (selvom du alligevel vil blive bedt om at bekræfte fejl, der forhindrer en pakke i at blive installeret).

#### **8.15 Log ind**

Efter du har installeret pakkerne vil du få login-prompten. Log ind med det personlige brugernavn og adgangskode, du valgte. Dit system er nu klart til brug.

Hvis du er en ny bruger, vil du muligvis gå på opdagelse i dokumentationen, som allerede er installeret på dit system. Der er adskillige dokumentationssystemer. Der arbejdes på at integrere de forskellige typer af dokumentation. Her er et par steder at starte.

Dokumentationen, der følger med de programmer, du har installeret, ligger under /usr/share /doc/, i et underkatalog der er opkaldt efter programmet. For eksempel ligger apt's brugerhåndbog, der beskriver hvordan du installerer andre programmer på dit system, i /usr/share /doc/apt/guide.html/index.html.

Derudover er der nogle specielle kataloger i /usr/share/doc/-hierakiet. Linux HOWTO'er installeres i .gz-format i /usr/share/doc/HOWTO/en-txt/ og /usr/share/doc/HOWTO /en-txt/mini/. /usr/share/doc/HTML/index.html indeholder et indeks over den dokumentation, der er installeret af dhelp.

En let måde at læse disse dokumenter på er at udføre cd /usr/share/doc/, og skrive lynx efterfulgt af et mellemrum og et punktum (punktummet står for det aktuelle katalog).

Du kan også skrive info (kommando) eller man (kommando) for at se dokumentationen for de fleste af de kommandoer, der er tilgængelige fra kommandoprompten. Ved at skrive help vil du få vist hjælp til skal-kommandoer. Og ved at skrive en kommando efterfulgt af --help vil du normalt få et kort sammendrag over brug af kommandoen. Hvis kommandoens resultater ruller ud over toppen af skærmen, kan du tilføje | more efter kommandoen. Det vil få resultaterne til at vente før det ruller ud over skærmen. For at få en liste over alle kommandoer, der starter med et bestemt bogstav, kan du skrive bogstavet efterfulgt af to tabulatorer.

Der findes en mere komplet introduktion til Debian og GNU/Linux på /usr/share/doc /debian-guide/html/noframes/index.html.

# **Kapitel 9**

# **Næste skridt og hvordan man kommer videre**

# **9.1 Hvis Unix er nyt for dig**

Hvis Unix er nyt for dig, burde du nok købe nogle bøger om emnet og læse dem. Unix OSS (<ftp://rtfm.mit.edu/pub/usenet/news.answers/unix-faq/faq/>) har masser af henvisninger til bøger og nyhedsgrupper, der kan hjælpe dig. Du kan også tjekke den Brugervenlige Unix OSS (<http://www.camelcity.com/~noel/usenet/cuuf-FAQ.htm>).

Læs iøvrigt den danske Debianguide (<http://www.debianguiden.dk>).

Den danske Linuxbrugergruppe, Skåne Sjælland Linux User Group, SSLUG ([http://www.](http://www.sslug.dk/) [sslug.dk/](http://www.sslug.dk/)), har skrevet en omfattende samling bøger om Linux. Du kan hente dem fra SSLUG's linuxbog-side (<http://www.sslug.dk/linuxbog/>) i et utal af formater — eller købe en trykt udgave.

Linux er en Unix-implementering. Linux Dokumentationsproject (LDP) ([http://www.tldp.](http://www.tldp.org/) [org/](http://www.tldp.org/)) har samlet en masse guider (HOWTOs) og netbøger om Linux. De fleste af disse dokumenter kan installeres lokalt. Du skal blot installere pakken doc-linux-html (HTML-versioner) eller doc-linux-text (ASCII-versioner). Herefter ligger materialet i /usr/share/doc/HOWTO. Internationale udgaver af visse LDP HOWTO'er findes også som Debian-pakker.

Debianspecifikke oplysninger beskrives herunder.

# **9.2 Nedlukning af systemet**

Nedlukning af et Linuxsystem må ikke foregå med 'reset'-knappen på din computer eller ved blot at slukke for strømmen. Linux skal lukkes kontrolleret, ellers kan du miste filer og få skader i filsystemet. Du kan bruge tastkombinationen Ctrl-Alt-Del . Du kan også logge på som root og skrive shutdown -h now, reboot eller halt.

## **9.3 Overblik over Debian**

Debian afviger noget fra andre distributioner. Selvom du kender Linux fra andre distributioner, er der visse ting, du bør vide om Debian for at kunne beholde dit system i god stand. Dette kapitel giver dig et overblik. Det er ikke ment som en vejledning i, hvordan man bruger Debian, blot en hurtig fornemmelse af systemet for den meget travle.

#### **9.3.1 Debians pakkesystem**

Det vigtigste at kende til er Debians pakkesystem. En stor del af dit system bør betrages som værende under pakkesystemets kontrol. Det omfatter:

- /usr (undtagen /usr/local)
- /var (/var/local har du selv kontrol over)
- /bin
- /sbin
- /lib

Hvis du for eksempel erstatter /usr/bin/perl, vil det i første omgang fungere udmærket, men når du senere opgraderer din perl-pakke, vil den fil, du placerede der blive erstattet. Indviede kan komme uden om dette problem ved at sætte pakker i bero ("hold") med dselect.

En af de bedste installationsmetoder er apt. Du kan bruge den fra dselect eller benytte kommandolinjeversionen direkte (man apt-get). Bemærk, at apt også tillader, at du blander main (hoveddistributionen), contrib (bidrag) og non-free (ikke-frie) programmer, Dermed kan du have eksportbegrænsede pakker sammen med standard-udgaver.

#### **9.3.2 Håndtering af programversioner**

Alternative udgaver af programmer håndteres af update-alternatives. Hvis du vedligeholder flere versioner af dine programmer, bør du læse manualsiden for update-alternatives.

#### **9.3.3 Cron-opgavehåndtering**

Alle opgaver, der hører under systemadministratoren bør ligge i /etc, da de skal betragtes som opsætningsfiler. Hvis du har en root-cron-opgave, der skal udføres dagligt, ugentligt eller dagligt, bør du lægge dem i /etc/cron. {daily, weekly, monthly}. Opgaver heri aktiveres fra /etc/crontab, og vil blive udført i alfabetisk rækkefølge et efter et.

Har du på den anden side en cron-opgave, der skal (a) udføres af en bestemt bruger eller skal (b) udføres på bestemte tidspunkter eller med specielle tidsintervaller, kan du enten bruge

/etc/crontab eller (bedre) /etc/cron.d/whatever. Disse filer har også et ekstra felt, det gør det muligt at angive, hvilken bruger opgaven skal udføres under.

I alle tilfælde kan du blot redigere filerne. Cron vil bemærke dem automatisk. Du skal ikke give nogen kommando. Flere oplysninger kan findes i cron(8), crontab(5) og /usr/share /doc/cron/README.Debian.

# **9.4 Videre læsning og information**

Hvis du skal bruge oplysninger om et bestemt program, bør du starte med at prøve at køre man program eller info program.

Der er også masser af nyttig dokumentation i /usr/share/doc. Specielt indeholder /usr /share/doc/HOWTO og /usr/share/doc/FAQ en masse interessante oplysninger. Se, hvordan du rapporterer fejl i /usr/share/doc/debian/bug\*. Debianspecifikke emner for et bestemt program kan du finde under /usr/share/doc/(pakkenavn)/README.Debian.

Debians hjemmeside (<http://www.debian.org/>) indeholder store mængder dokumentation om Debian. Se specielt Debian OSS (<http://www.debian.org/doc/FAQ/>) og Debians postliste-arkiver (<http://lists.debian.org/>). Debiansamfundet giver indbyrdes hjælp og støtte. Se hvordan du abonnerer på Debianpostlister på Postliste-abonnement ([http://](http://www.debian.org/MailingLists/subscribe) [www.debian.org/MailingLists/subscribe](http://www.debian.org/MailingLists/subscribe))-siden.

### <span id="page-70-0"></span>**9.5 Oversættelse af en ny kerne**

Hvorfor skulle nogen ønske at oversætte en ny kerne? Det er ofte ikke nødvendigt, da standardkernen, der følger med Debian kan håndtere de fleste opsætninger. Dog kan det være nyttigt at oversætte en ny kerne for at:

- håndtere specielle maskinkrav, eller konflikter mellem udstyret og de medfølgende kerner
- udnytte udstyr eller muligheder, der ikke er medtaget i standardkernen, såsom APM eller SMP
- optimere kernen ved at fjerne ubenyttede drivere for at opnå en hurtigere opstart.
- bruge muligheder i kernen, der ikke understøttes af standardkernen (såsom brandmure).
- køre en opdateret udviklingskerne
- imponere dine venner, prøve nye ting

#### **9.5.1 Håndtering af kerneaftryk**

Vær ikke bange for at prøve at oversætte kernen. Det er sjovt og frugtbart.

For at oversætte en kerne på Debians måde, skal du bruge disse pakker: kernel-package, kernel-source-2.4.17 (den nyeste version i skrivende stund), fakeroot og et par andre, der sikkert allerede er installeret (se hele listen i /usr/share/doc/kernel-package /README.gz).

På denne måde vil du få en .deb ud af din kerne-kildekode og, hvis du har ikke-standard moduler, også lave en tilpasset afhængig .deb af disse. Det er en bedre måde at håndtere kerneaftryk på; /boot vil indeholde kernen, System.map og en log over den aktive opsætningsfil.

Bemærk, at du ikke er *nødt* til at oversætte din kerne på Debians måde, men vi synes, at det rent faktisk gør det nemmere og sikrere at bruge pakkesystemet til at håndtere din kerne. Faktisk kan du hente kildekoden direkte fra Linus fremfor kernel-source-2.4.17, og stadig bruge kernel-package-oversættelsesmetoden. Selvom 2.4.17-kernen stadig bruges i Woody under installationen, fås nyere 2.4-kerner som kerneaftryk.

Bemærk også, at den fulde dokumentation om brugen af kernel-package ligger i /usr /share/doc/kernel-package. Dette kapitel giver kun en kort introduktion.

Vi vil herefter gå ud fra, at din kerne-kildekode ligger i /usr/local/src, og at din kerneversion er 2.4.17. Opret et katalog under /usr/local/src som root og ret ejeren af dette katalog til din almindelige ikke-root-konto. Gå til det katalog, hvor du vil udpakke kernekildekoden (cd /usr/local/src), og udpak — som ikke-root — kildekoden (tar xIf /usr/src/kernel-source-2.4.17.tar.bz2), og skift katalog til dette (cd kernel-source-2.4.17/). Nu kan du sætte kernen op. Hvis X11 er installeret, gøres dette med make xconfig, ellers bruges make menuconfig (dette kræver pakken ncurses-dev). Giv dig tid til at læse skærmhjælpen grundigt. Når du er i tvivl, er det typisk det sikreste at medtage den enheds-driver (den programstump, der håndterer maskindelene, såsom netkort, SCSI-controllere o.s.v.), du er i tvivl om. Advarsel: andre indstillinger, der ikke vedrører bestemte maskindele, bør bevare standardindstillingen, hvis du ikke forstår dem. Glem ikke at vælge "Kernel module loader" under "Loadable module support" (dette valg er ikke gjort i standardindstillingen). Uden dette, vil du få problemer med din Debianinstallation.

Rens kildekode-træet og nulstil kernel-package-indstillingerne. Dette gøres med make-kpkg clean.

Oversæt derefter kernen: fakeroot make-kpkg --revision=custom.1.0 kernel\_image. Versionsnummeret "1.0" kan ændres efter ønske. Det er blot et versionnummer, som du selv kan bruge til at holde styr på dine oversatte kerner. Du kan ligeledes ændre "custom" til ethvert andet ord (f.eks. et maskinnavn). Kerneoversættelsen kan tage en hel del tid, afhængig af, hvor kraftig din maskine er.

Når oversættelsen er afsluttet, kan du installere din hjemmebyggede kerne som enhver anden pakke. Kør dpkg -i ../kernel-image-2.4.17-underarkt\_custom.1.0\_hppa.deb som root. *underarkt*-delen er en valgfri underarkitektur, afhængig af, hvilke kerneindstillinger, du har valgt. dpkg -i kernel-image... vil installere kernen sammen med nogle andre, gode støttefiler. For eksempel vil System.map blive installeret korrekt (nyttigt til af fejlfinde
en kerne), og/boot/config-2.4.17 vil indeholde dine aktuelle kerneindstillinger. Din nye pakke kernel-image-2.4.17 er også klog nok til automatisk at benytte din platforms opstartsindlæser til at opdatere dine opstartsindstillinger, så du kan starte op uden at køre opstartsindlæseren. Hvis du har lavet en modul-pakke — f.eks. hvis du har PCMCIA — skal du også installere denne pakke.

Nu er det tid at genstarte systemet: Læs enhver advarsel, ovenstående trin måtte have givet grundigt, og kør så shutdown -r now.

Flere oplysninger om kernel-package ligger i /usr/share/doc/kernel-package.

## **Kapitel 10**

# **Tekniske oplysninger om opstartsdisketterne**

## **10.1 Kildetekst**

Pakken boot-floppies indeholder hele kildeteksten og dokumentationen til opstartsdisketterne.

## **10.2 Redningsdisketten**

Redningsdisketten har et Ext2-filsystem (eller et FAT-filsystem afhængigt af din arkitektur), så du bør være i stand til at tilgå den fra alt, hvad der kan montere Ext2- eller FAT-diske. Linuxkernen er i filen linux.bin. Filen root.bin er et gzip-komprimeret disketteaftryk af et 1.4MB Minix- eller Ext2-filsystem, og vil blive indlæst til ramdisken og brugt som rodfilsystem.

## **10.3 Udskiftning af kernen på redningsdisketten**

Hvis du finder det nødvendigt at erstatte kernen på redningsdisketten, skal du sætte din nye kerne op med de nødvendige funktioner indbygget — ikke som moduler:

- Ramdisk-understøttelse (CONFIG\_BLK\_DEV\_RAM)
- Initial ramdisk-understøttelse (initrd) (CONFIG\_BLK\_DEV\_INITRD)
- Kerneunderstøttelse af ELF-programmer (CONFIG\_BINFMT\_ELF)
- Loopenheds-understøttelse (CONFIG\_BLK\_DEV\_LOOP)
- Filsystemerne FAT, Minix og Ext2 (nogle arkitekturer behøver ikke FAT og/eller Minix — se kildeteksten)
- Socket-filtrering til DHCP (CONFIG\_FILTER)
- Pakke-socket, også til DHCP (CONFIG\_PACKET)
- Unix domæne-sockets til systemlogning (CONFIG\_UNIX)

Sørg for at CONFIG\_DEVFS ikke er valgt til i din kerne; Installationsprogrammet er ikke kompatibelt med CONFIG\_DEVFS.

#### *Ufuldstændig dokumentation. Manglende tekst.*

Du skal også erstatte filen modules.tgz på driverdisketterne. Denne fil indeholder ganske enkelt et gzip-komprimeret tar-arkiv med /lib/modules/kernel-version, opret den fra rodfilsystemet, så den fulde sti medtages i tar-filen.

# **Kapitel 11**

# **Bilag**

## **11.1 Yderligere oplysninger**

### **11.1.1 Yderligere oplysninger**

Den danske Debianguide (<http://www.debianguiden.dk>) er et godt sted at læse mere om at bruge Debian.

Den danske linuxbrugergruppe, Skåne Sjælland Linux User Group, SSLUG ([http://www.](http://www.sslug.dk/) [sslug.dk/](http://www.sslug.dk/)), har skrevet en omfattende samling bøger om Linux på dansk. Du kan hente dem fra SSLUG's linuxbog-side (<http://www.sslug.dk/linuxbog/>) i et utal af formater — eller købe en trykt udgave.

Linux Documentation Project (<http://www.tldp.org/>) er en god, generel kilde til information om Linux. Her kan du finde HOWTO'er og henvisninger til anden, meget værdifuld information om delene i GNU/Linux-systemer

## **11.2 Anskaffelse af Debian GNU/Linux**

#### **11.2.1 Officielle Debian GNU/Linux cd-sæt**

Hvis du vil købe et cd-sæt til at installere Debian GNU/Linux-systemer fra cd-rommer, skal du kigge på siden cd-distributører (<http://www.debian.org/CD/vendors/>). Her finder du en liste over adresser, hvor Debian GNU/Linux sælges på cd-rommer. Listen er ordnet efter land, så det bør ikke være svært at finde en distributør tæt på dig.

#### **11.2.2 Debian-filspejle**

Hvis du bor udenfor USA og vil hente Debian-pakker fra nettet, kan du også benytte en af de mange filspejle, der der er placeret udenfor USA. Listen over lande og filspejle findes på siden om Debians FTP-servernetværk (<http://www.debian.org/distrib/ftplist>).

#### **11.2.3 Beskrivelse af installationssystemets filer**

Dette afsnit indeholder en kommenteret liste over de filer, du finder i disks-hppa-kataloget. Hvilke filer du skal hente vil afhænge af tilvalg ved opstart af installationssystemet og de valgte installationsmedier.

De fleste filer er disketteaftryk. Det vil sige enkelte filer, der kan skrives direkte til en diskette. Disse aftryk afhænger naturligvis af størrelsen på mål-disketten. For eksempel er den normale datamængde, der kan ligge på en standard 3,5-tomme diskette 1,44MB. Dette er den eneste diskettestørrelse, der understøttes af din arkitektur.. Aftrykkene til 1,44MB disketter findes i kataloget images-1.44.

Hvis du bruger en netsøger på en computer, der er forbundet til netværket, til at læse dette dokument, kan du sikkert hente filerne ved at at angive deres navne i din netsøger. Afhængig af din netsøger, kan du være nødt til at gøre noget bestemt for at hente en fil direkte i det rå, binære format. For eksempel skal du i Netscape holde skiftetasten nede, mens du klikker på URL'en for at hente filen. Filer kan hentes fra de URL'er i dokument, som er indenfor weberverens . . . /current/ ([http://http.us.debian.org/debian/dists/woody/main/di](http://http.us.debian.org/debian/dists/woody/main/disks-hppa/current/)sks-hppa/ [current/](http://http.us.debian.org/debian/dists/woody/main/disks-hppa/current/))-katalog. Ellers kan du hente dem via ftp fra [ftp://ftp.debian.org/debian/](ftp://ftp.debian.org/debian/dists/woody/main/disks-hppa/current/) [dists/woody/main/disks-hppa/current/](ftp://ftp.debian.org/debian/dists/woody/main/disks-hppa/current/). Du kan også bruge det tilsvarende katalog på alle Debian filspejle (<http://www.debian.org/distrib/ftplist>).

#### **Filer til første opstart af systemet**

#### **Redningsdisketteaftryk:**

**. . . /current/32/images-1.44/rescue.bin (<../../32/images-1.44/rescue.bin>)**

**. . . /current/64/images-1.44/rescue.bin (<../../64/images-1.44/rescue.bin>)** Dette er aftrykkene af redningsdisketten ("Rescue Floppy"). Redningsdisketten bruges til den allerførste opsætning samt i katastrofesituationer, som når dit system af en eller anden grund ikke starter op. Det anbefales derfor, at du skriver aftrykket til en diskette, selvom du ikke bruger disketter til installationen.

#### **Rod-aftryk:**

**. . . /current/root.bin (<../../root.bin>)** Denne fil indeholder aftryk af et midlertidigt filsystem, der indlæses i hukommelsen, når du starter op fra redningsdisketten. Det bruges til installationer fra cd-rom, harddisk og disketter.

#### **TFTP-opstartsaftryk**

**. . . /current/lifimage (<../../lifimage>)** Se 'Klargøring af filer til TFTP-netværksopstart' på side [28](#page-35-0) for opstartsaftryk til netværksopstart. De indeholder Linuxkernen og rodfilsystemet fra root.bin.

#### **Linuxkernefiler**

Dette er Linuxkerne-aftrykket, der skal bruges til harddisk-installationer. Du behøver det ikke, hvis du installeret fra disketter.

```
. . . /current/32/linux.bin (../../32/linux.bin)
```
**. . . /current/64/linux.bin (<../../64/linux.bin>)** Linuxkernefiler.

#### **Driver-filer**

Disse filer indeholder kernemoduler eller drivere til al slags udstyr, der ikke kræves under den første opstart. Det er en totrins-proces at få fat i de drivere, du ønsker: først skal du finde det driverarkiv, du vil benytte. Derefter skal du udpege de drivere, du ønsker.

Driverarkiv-disketterne benyttes ikke, før efter harddisken er blevet partitioneret og kernen installeret. Hvis en bestemt driver er nødvendig for din underarkitektur, med henblik på den indledende opstart eller for at få adgang til harddisken, skal du vælge en kerne, der indeholder den nødvendige driver og give den de korrekte opstarts-parametre. Se 'Opstartsparametre' på side [33.](#page-40-0)

Husk, at dit driver-arkiv skal passe sammen med dit første valg af kerne.

#### **Driverdisketteaftryk:**

**unknown** Dette er driverdisketteaftrykkene.

#### **Driverdiskettearkiv**

- **. . . /current/32/drivers.tgz (<../../32/drivers.tgz>)**
- **. . . /current/64/drivers.tgz (<../../64/drivers.tgz>)** Vælg en af disse filer, hvis du ikke er begrænset til disketter.

#### **Installationsfiler med Debians basissystem**

Disse filer behøves kun for computere uden en fungerende netværksforbindelse, eller hvor netkortet ikke er understøttet. De indeholder de programmer, der kræves for det mest grundlæggende GNU/Linux operativsystem. Normalt kan disse filer hentes automatisk af installationsprogrammet over en fungerende netværksforbindelse.

#### **Basissystemaftryk:**

**base-file-images entity needed here** Dette er disketteaftrykkene med basissystemet.

#### **Basissystem tar-arkiv**

**. . . /base-images-current/basedebs.tar (<http://http.us.debian.org/debian/dists/woody/main/disks-hppa/base-images-current/basedebs.tar>)** Du bør vælge denne fil, hvis du ikke er begrænset af disketter.

#### **11.3 Linuxenheder**

I Linux har du en del specialfiler i /dev. Disse filer kaldes enhedsfiler. I Unix-verdenen tilgås udstyret på en anderledes måde. Her har du en specialfil, der i virkeligheden kører en driver, som igen tilgår udstyret. Enhedsfilen er en grænseflade til den modsvarende systemkomponent. Filer i /dev opfører sig også anderledes end andre filer. Herunder vises de vigtigste enhedsfiler.

```
fd0 Første diskettedrev
fd1 Andet diskettedrev
hda IDE harddisk / cd-rom på den første IDE-port (Master)
hdb IDE harddisk / cd-rom på den første IDE-port (Slave)
hdc IDE harddisk / cd-rom på den anden IDE-port (Master)
hdd IDE harddisk / cd-rom på den anden IDE-port (Slave)
hda1 Første partition på den første IDE-harddisk.
hdd15 Femtende partition på den fjerde IDE-harddisk.
sda SCSI-harddisken med den laveste SCSI-ID (f.eks. 0)
sdb SCSI-harddisken med den næstlaveste SCSI-ID (f.eks. 1)
sdc SCSI Harddisken med den andenlaveste SCSI-ID (f.eks. 2)
sda1 Første partition på den første SCSI-harddisk
sdd10 Tiende partition på den fjerde SCSI-harddisk
sr0 SCSI-cd-rommen med den laveste SCSI-ID
sr1 SCSI-cd-rommen med den næstlaveste SCSI-ID
ttyS0 Seriel port 0, COM1 under MS-DOS
ttyS1 Seriel port 1, COM2 under MS-DOS
psaux PS/2-museenhed
gpmdata Pseudo-enhed. Videresender data fra muse-dæmonen GPM.
cdrom Symbolsk lænke til cd-rom-drevet.
mouse Symbolsk lænke til musens enhedsfil.
null Alt, der sendes til denne enhed forsvinder
zero Man kan læse endeløse rækker af nuller fra denne enhed.
```
#### **11.3.1 Opsætning af din mus**

Musen kan bruges både i Linuxkonsollen (med gpm) og X-windowmiljøet. De to måder at bruge den på kan gøres kompatible, hvis gpm-videresenderen bruges til at sende signalet videre til X-serveren på denne måde:

```
mouse => /dev/psaux => gpm => /dev/gpmdata -> /dev/mouse => X
        /dev/ttyS0 (videresender) (symbolsk lænke)
        /dev/ttyS1
```
Sæt videresender-protokollen til at være rå (i /etc/gpm.conf), og sæt X til den oprindelige muse-protokol i /etc/X11/XF86Config eller /etc/X11/XF86Config-4.

Denne måde at bruge gpm på har fordele, selv under X, når musen fjernes uventet. Ved blot at genstarte gpm med

bruger@debian:# /etc/init.d/gpm restart

kan du få kontakt med musen igen uden at genstarte X.

Hvis gpm deaktiveres eller ikke er installeret af en eller anden grund, skal du sikre dig, at X er indstillet til at læse direkte fra muse-enheden, f.eks. /dev/psaux. Se detaljerne i 3-Button Mouse mini-Howto i /usr/share/doc/HOWTO/en-txt/mini/3-Button-Mouse.gz, man gpm, /usr/share/doc/gpm/FAQ.gz og README.mouse ([http://www.xfree86.org/](http://www.xfree86.org/current/mouse.html) [current/mouse.html](http://www.xfree86.org/current/mouse.html)).

### **11.4 Opgavernes pladskrav**

Basisinstallationen af woody krævede på forfatterens computer 117Mb diskplads. Den installerede størrelse for alle standardpakkerne var 123Mb, og der skulle hentes 38Mb, så der krævedes 278Mb diskplads for at installere alle standardpakkerne.

Følgende tabel viser de størrelser, der blev angivet af aptitute (i øvrigt et ganske godt program) for de opgaver, tasksel indeholdt. Dette system indeholdt allerede alle standardpakkerne. Bemærk at visse af pakkern har fælles indhold, så de totale installerede pladskrav for to opgaver kan tilsammen være mindre end ved at summere de to opgavers pladskrav.

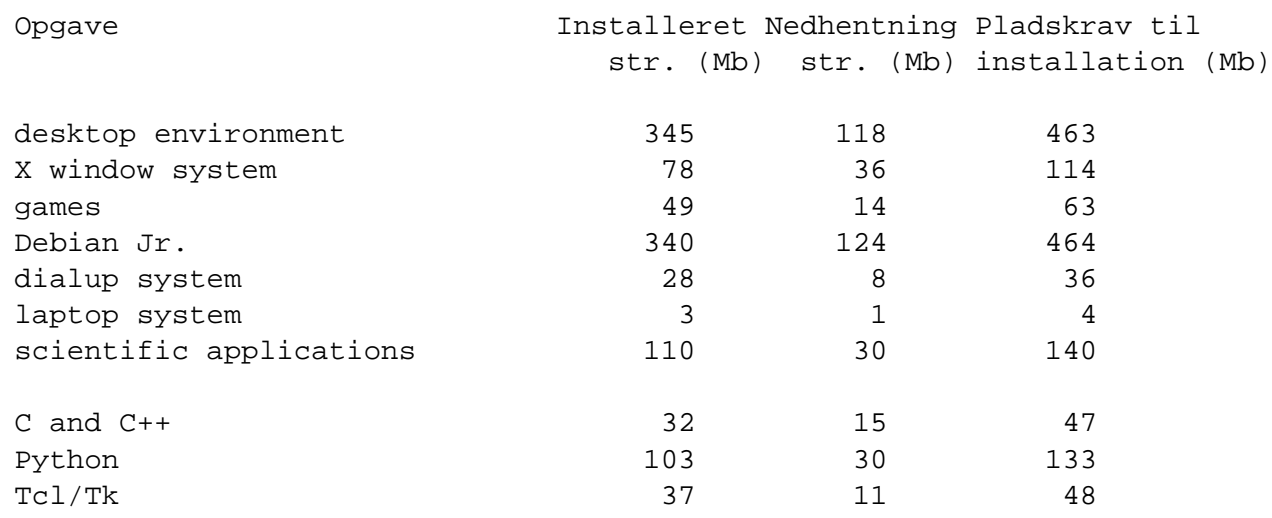

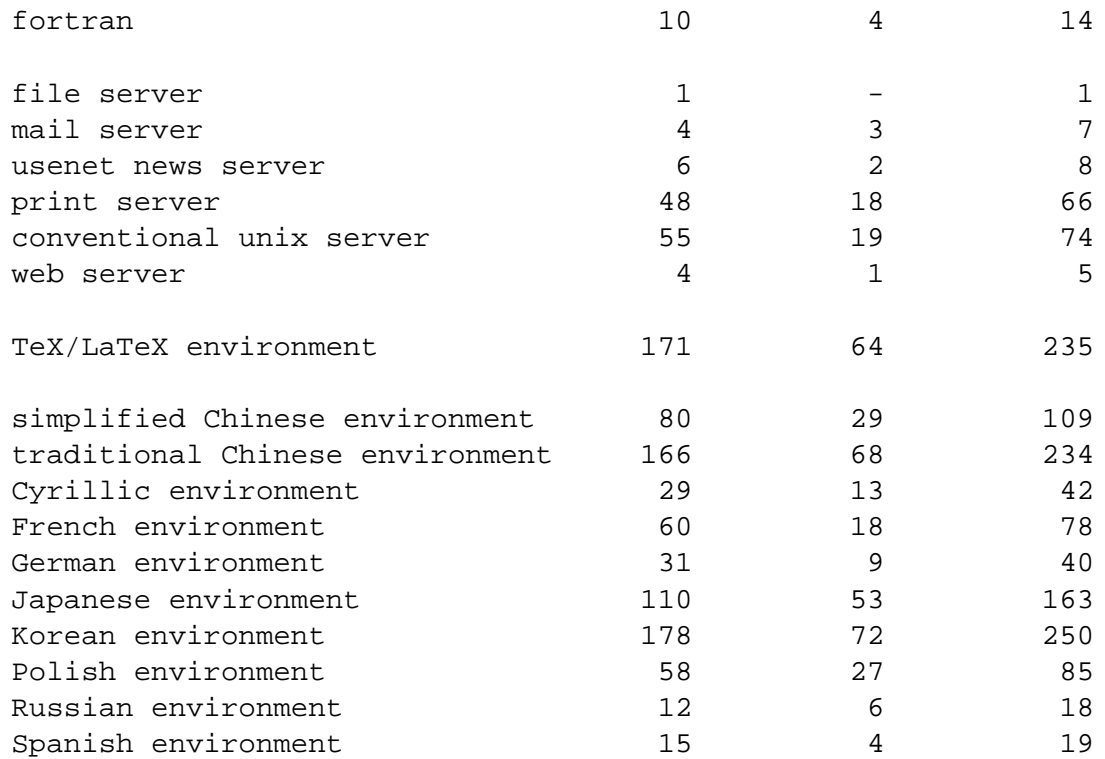

## **11.5 Effekten af Verbose og Quiet**

Under woody har opstartsparameteren verbose følgende effekter:

- Muliggør valg af alternativt installationsmedie for LiveCD
- Spørger altid efter monteringspunkt, når drev monteres
- Udvarer om at ældre kerner ikke understøtter nyere filsystemer.
- Udvarer om at kerner, der er ældre end 2.4.1 ikke understøtter ReiserFS 3.6
- Bekræfter stien til installationsfilerne selvom der kun blev fundet én

Under woody har opstartsparameteren quiet følgende effekter:

- Undertrykker bekræftelse inden skrivning af opstartsindlæseren aboot
- Undertrykker bekræftelse inden overskrivning af master boot record
- Undertrykker 'Vigtige oplysninger om den installerede MBR'
- Ingen forespørgsel om installation af ekstra moduler fra diskette
- Nævn ikke, at s390 ikke understøtter genstart
- Undertrykker bekræftelse af, at det fundne netkort er af PCMCIA-typen
- Undertrykker beskeder om at DHCP-opsætningen lykkedes
- Undertrykker lang besked om Lilo og understøttelse af store diske
- Undertrykker lang besked om PALO og understøttelse af store diske
- Undertrykker bemærkning om SGI-diskmærkat fra Dvhtool
- Giv ikke nogen forklaring om, hvor meget diskplads, ReiserFS bruger
- Forklar ikke, hvad Apple\_Bootstrap er
- Montér den først formaterede partition på / uden at spørge
- Tilbyd ikke skanning for dårlige blokke
- Spørg ikke forud for formatering af XFS, ext2/3, ReiserFS eller swap
- Undlad at prøve at forklare at det er godt at have swap-partitioner
- Kom ikke med formaninger forud for genstart af systemet

## **Kapitel 12**

# **Om dokumentet**

## **12.1 Om dette dokument**

Dette dokument er skrevet i SGML med DTD'en "DebianDoc". Slutformaterne er lavet ved hjælp af programmer fra pakken debiandoc-sgml.

For at lette vedligeholdelsen af dokumentet, bruger vi en række SGML-funktioner, såsom "entities" og markerede afsnit. Disse spiller omtrent samme rolle som variabler og betingelser i programmeringssprog. SGML-kildeteksten til dokumentet indeholder information, der vedrører de enkelte arkitekturer — markerede afsnit bruges til at isolere bestemte tekstbidder som arkitektur-specifikke.

## **12.2 At bidrage til dokumentet**

Hvis du har forslag eller har fundet fejl i dokumentet, bør du nok indsende dem som en fejlrapport vedrørende pakken boot-floppies. Se pakkerne bug eller reportbug, eller læs skærmhjælpen for Debian fejlsporingssystem (<http://bugs.debian.org/>). Det vil være rart, hvis du først tjekker åbne fejl vedrørende boot-floppies ([http://bugs.debian.org/](http://bugs.debian.org/boot-floppies) [boot-floppies](http://bugs.debian.org/boot-floppies)) og ser om dit problem allerede er blevet rapporteret. I så fald kan du vælge at bidrage med dine uddybninger eller nyttige oplysninger til <XXXX@bugs.debian.org>, hvor *XXXX* er nummeret på den allerede rapporterede fejl.

Endnu bedre vil det være, hvis du hentede en kopi af SGML-kildeteksten til dokumentet og lavede lapper til det. SGML-kildeteksten findes i pakken boot-floppies; prøv at finde den nyeste udgave i den ustabile (<ftp://ftp.debian.org/debian/dists/unstable/>) (unstable) distribution. Du kan også bladre i kildeteksten via CVSweb ([http://cvs.debian.](http://cvs.debian.org/boot-floppies/) [org/boot-floppies/](http://cvs.debian.org/boot-floppies/)). Se README-CVS ([http://cvs.debian.org/cgi-bin/viewcv](http://cvs.debian.org/cgi-bin/viewcvs.cgi/~checkout~/boot-floppies/README-CVS?tag=HEAD%26content-type=text/plain)s. [cgi/~checkout~/boot-floppies/README-CVS?tag=HEAD%26content-type=text/](http://cvs.debian.org/cgi-bin/viewcvs.cgi/~checkout~/boot-floppies/README-CVS?tag=HEAD%26content-type=text/plain) [plain](http://cvs.debian.org/cgi-bin/viewcvs.cgi/~checkout~/boot-floppies/README-CVS?tag=HEAD%26content-type=text/plain)) for instruktioner i, hvordan du henter kildeteksten med CVS.

Prøv venligst *ikke* på at kontakte forfatterne direkte. Der er en åben postliste til pakken boot-floppies, som dækker denne vejledning. Postlisten er <debian-boot@lists.debian.org>. Instruktioner i, hvordan man abonnerer på denne liste kan findes på Debians postliste-abonnement (<http://www.debian.org/MailingLists/subscribe>)-side. Postlistens arkiver findes blandt Debians postliste-arkiver (<http://lists.debian.org/>).

## **12.3 Større bidragydere**

Rigtigt mange Debianbrugere og -udviklere har bidraget til dokumentet. Specielt kan nævnes Michael Schmitz (m68k support), Frank Neumann (oprindelig forfatter af Debian Installation Instructions for Amiga ([http://www.informatik.uni-oldenburg.de/~amigo/debian](http://www.informatik.uni-oldenburg.de/~amigo/debian_inst.html)\_ [inst.html](http://www.informatik.uni-oldenburg.de/~amigo/debian_inst.html))), Arto Astala, Eric Delaunay/Ben Collins (informationer om SPARC), Tapio Lehtonen og Stéphane Bortzmeyer for utallige rettelser og tekster.

Meget nyttige tekster og oplysninger blev hentet fra Jim Mintha's HOWTO for netværksopstart (ingen tilgængelig URL), Debian OSS (FAQ) (<http://www.debian.org/doc/FAQ/>), Linux/m68k FAQ (<http://www.linux-m68k.org/faq/faq.html>), Linux til SPARC-processorer FAQ (<http://www.ultralinux.org/faq.html>), Linux/Alpha FAQ ([http://linux.iol](http://linux.iol.unh.edu/linux/alpha/faq/). [unh.edu/linux/alpha/faq/](http://linux.iol.unh.edu/linux/alpha/faq/)) med flere. Vedligeholderne af disse frit tilgængelige og rige informationskilder skal krediteres.

## **12.4 Varemærker**

Alle varemærker tilhører de respektive varemærkeindhavere.